# **ТРМ138В**

# Измеритель-регулятор **универсальный восьмиканальный во взрывозащищенном исполнении**

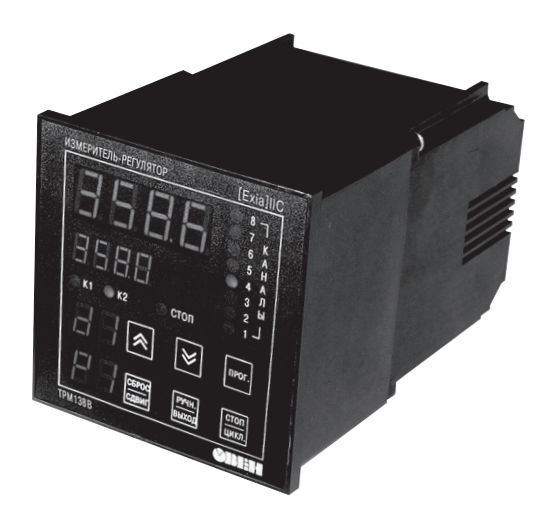

**руководство по эксплуатации** EAC.

# Содержание

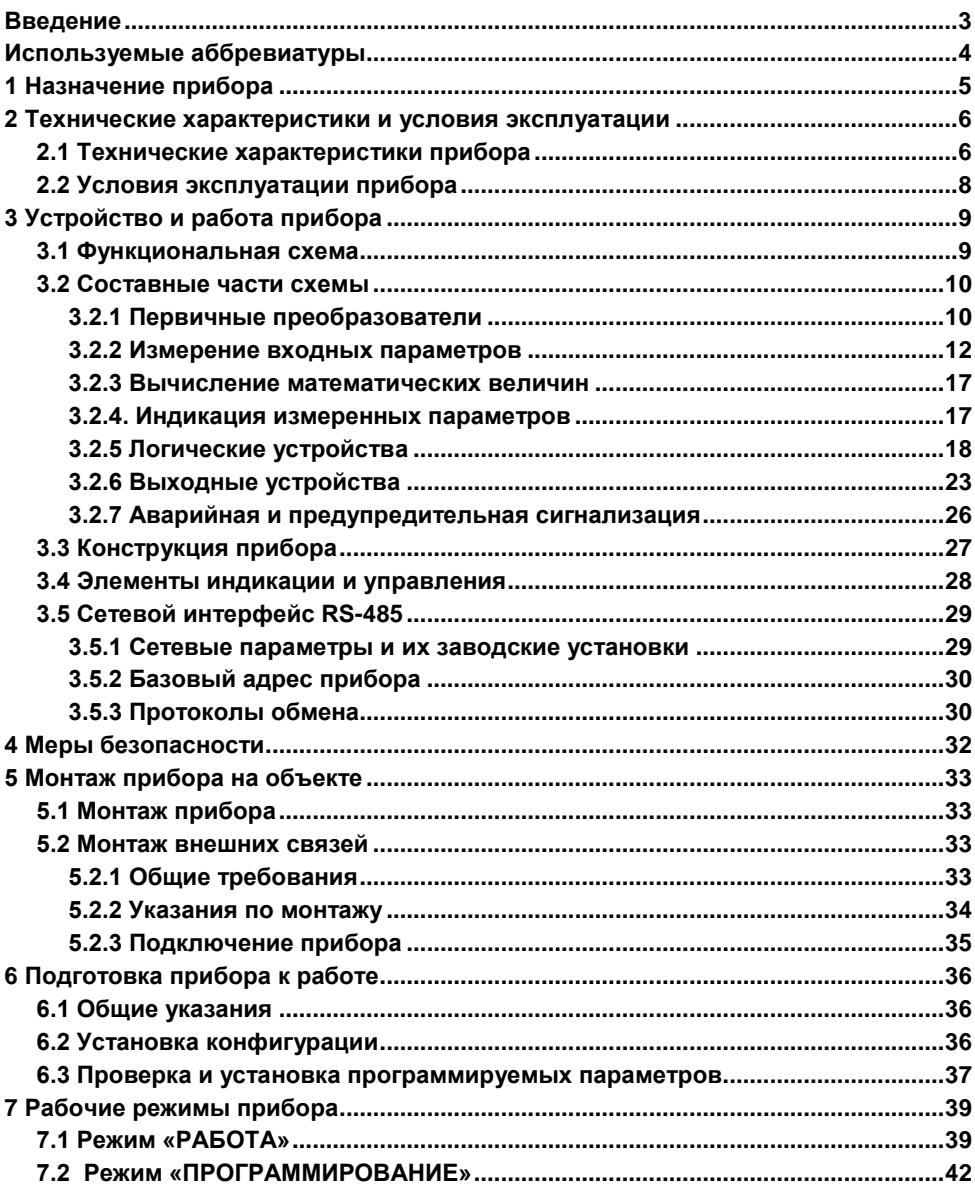

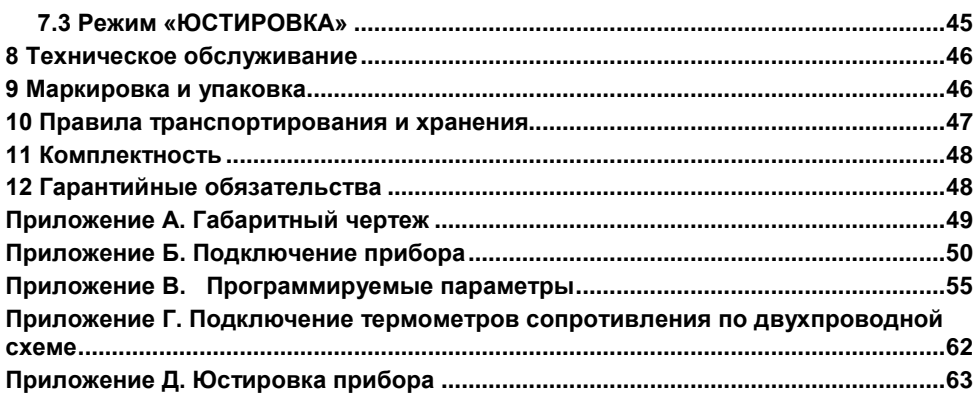

**Настоящий документ является репрезентативным вариантом руководства по эксплуатации ТРМ138В, идентичным по содержанию эталону руководства по эксплуатации, прошедшему сертификацию в комплекте с прибором в Федеральном агентстве по техническому регулированию и метрологии.**

## <span id="page-3-0"></span>Введение

Настояшее **руководство no** эксплуатации предназначено для ознакомления обслуживающего персонала с устройством, принципом действия, конструкцией, работой и техническим обслуживанием измерителя-регулятора универсального восьмиканального во взрывозащищенном исполнении ТРМ138В (в дальнейшем по тексту именуемого «ТРМ138В». «прибор ТРМ138В» или «прибор»).

Руководство по эксплуатации распространяется на прибор ТРМ138В, выпущенный по ТУ 4211-017-46526536-2006.

На прибор имеется сертификат соответствия взрывозащите № РОСС RUX505.B01824.

Прибор ТРМ138В изготавливается в нескольких вариантах модификаций, отличающихся друг от друга типом встроенных выходных устройств, служащих для управления исполнительными механизмами. Модификации прибора обозначаются в документации и заказах следующим образом:

#### **TPM138B-X.**

#### где X - тип встроенных выходных устройств.

#### Типы встроенных выходных устройств Х:

 $P$  – реле электромагнитное:

 $K -$ оптопара транзисторная  $n-p-n$ -типа:

С - оптопара симисторная;

И - цифроаналоговый преобразователь «параметр-ток 4...20 мА».

Примечание - При необходимости прибор может комплектоваться выходными устройствами различного типа. В этом случае требуемые устройства должны быть указаны при заказе ТРМ138В в его обозначении.

#### Пример обозначения прибора при заказе:

**TPM138B-P** – заказан прибор с восьмью электромагнитными реле

ТРМ138В-ИИИИРРРР прибор  $\equiv$ заказан  $\mathbf{c}$ четырьмя цифроаналоговыми преобразователями «параметр-ток 4...20 мА» и четырьмя электромагнитными реле.

# <span id="page-4-0"></span>**Используемые аббревиатуры**

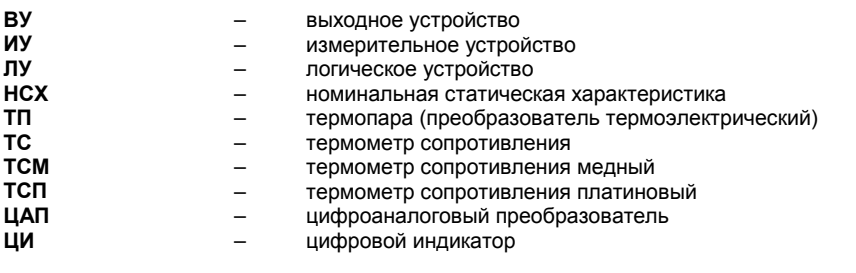

# <span id="page-5-0"></span>**1 Назначение прибора**

1.1 Прибор ТРМ138В предназначен для построения автоматических систем контроля и регулирования производственными технологическими процессами во взрывоопасных зонах в различных областях промышленности, сельском хозяйстве и других отраслях.

Область применения – согласно маркировке взрывозащиты и нормативным документам, регламентирующим применение электрооборудования, расположенного вне взрывоопасной зоны и связанного искробезопасными внешними цепями с электротехническими устройствами, установленными во взрывоопасных зонах.

Прибор ТРМ138В выполнен с взрывозащитой вида «искробезопасная электрическая цепь» (**i**), уровнем взрывозащищенности «особовзрывозащищенный» (**а**) категории **IIС**.

Прибор ТРМ138В устанавливают во взрывобезопасной зоне.

1.2. Во время работы прибор выполняет следующие основные функции:

- позволяет производить конфигурирование функциональной схемы и установку программируемых рабочих параметров с помощью встроенной клавиатуры управления;
- производит измерение физических параметров контролируемых первичными преобразователями с учетом нелинейности их НСХ;
- осуществляет цифровую фильтрацию измеренных параметров от промышленных импульсных помех;
- позволяет производить коррекцию измеренных параметров для устранения погрешностей первичных преобразователей;
- осуществляет отображение результатов измерений на встроенном светодиодном четырехразрядном цифровом индикаторе;
- формирует аварийный сигнал при обнаружении неисправности первичных преобразователей с отображением его причины на цифровом индикаторе и при необходимости выводит его на внешнюю сигнализацию;
- формирует сигналы управления внешними исполнительными механизмами и устройствами в соответствии с заданными пользователем законами и параметрами регулирования;
- осуществляет отображение на встроенном светодиодном цифровом индикаторе заданных параметров регулирования;
- формирует команды ручного управления исполнительными механизмами и устройствами с клавиатуры прибора;
- осуществляет передачу компьютеру информации о значениях контролируемых величин и установленных рабочих параметрах, а также принимает от него данные на изменение этих параметров;
- поддерживает протоколы обмена ОВЕН, Modbus-RTU (Slave) и Modbus-ASCII (Slave);
- производит сохранение заданных программируемых параметров в энергонезависимой памяти при отключении напряжения питания.

# <span id="page-6-0"></span>**2 Технические характеристики и условия эксплуатации**

# <span id="page-6-1"></span>**2.1 Технические характеристики прибора**

Основные технические характеристики прибора приведены в таблицах 2.1 - 2.4.

#### **Таблица 2.1 - Характеристики прибора**

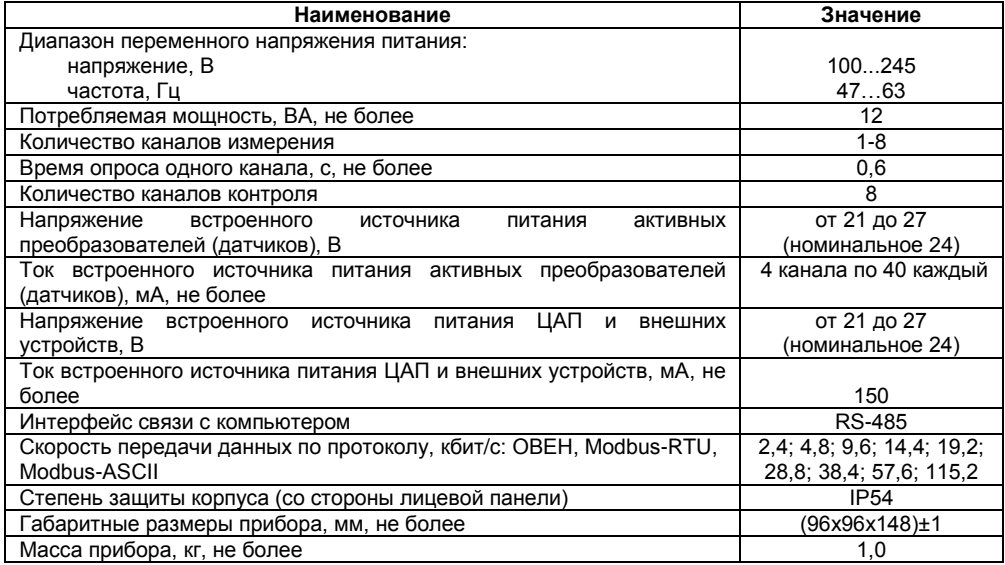

### **Таблица 2.2 - Используемые на входе первичные преобразователи (датчики)**

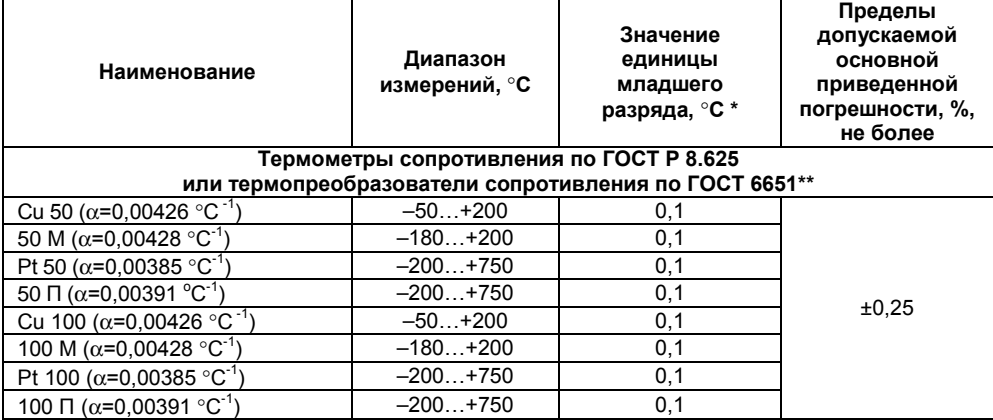

**Окончание таблицы 2.2**

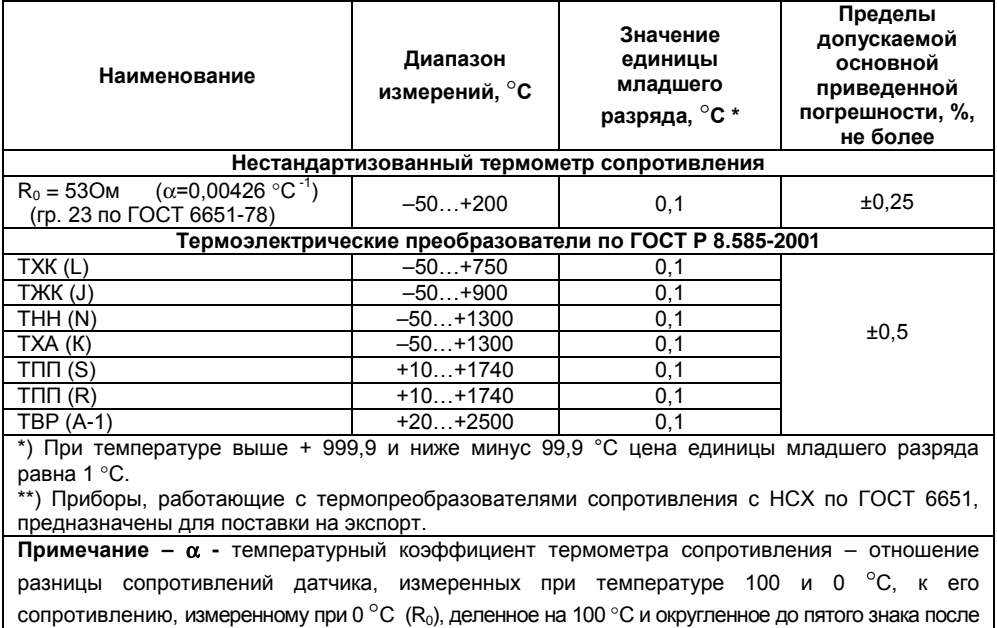

запятой.

#### **Таблица 2.3 - Используемые на входе сигналы постоянного тока и напряжения**

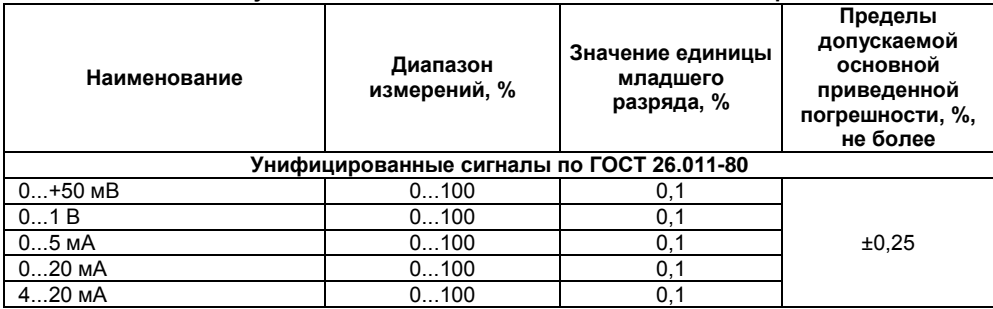

# **Таблица 2.4 - Типы выходных устройств**

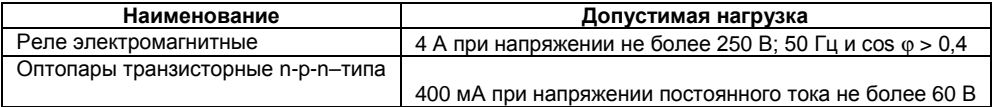

#### **Окончание таблицы 2.4**

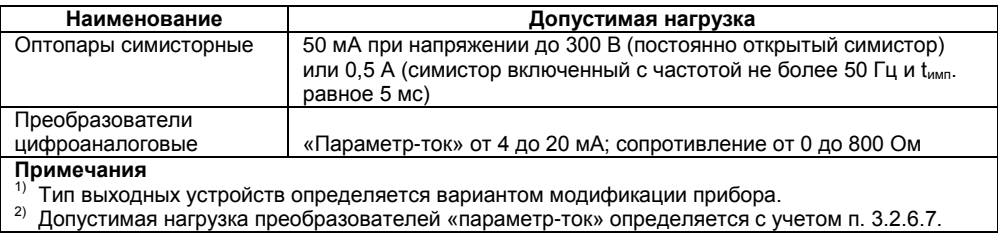

Параметры искробезопасных цепей прибора ТРМ138В приведены в таблице 2.5.

#### **Таблица 2.5 - Параметры искробезопасных цепей**

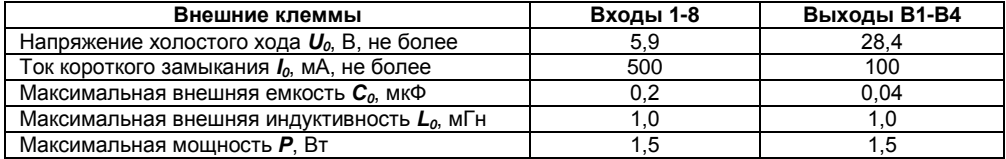

# <span id="page-8-0"></span>**2.2 Условия эксплуатации прибора**

Прибор эксплуатируется при следующих условиях:

- закрытые взрывобезопасные помещения без агрессивных паров и газов;
- температура
- окружающего воздуха от +5 до +50 °С;
- верхний предел относительной влажности воздуха 80 % при +25 °С и более низких температурах без конденсации влаги;
- атмосферное давление от 84 до 106,7 кПа.

По устойчивости к климатическим воздействиям при эксплуатации прибор соответствует группе исполнения В4 по ГОСТ 12997-84.

По устойчивости к механическим воздействиям при эксплуатации прибор соответствует группе исполнения N1 по ГОСТ 12997-84.

# <span id="page-9-0"></span>**3 Устройство и работа прибора**

# <span id="page-9-1"></span>**3.1 Функциональная схема**

3.1.1 Функциональная схема прибора представлена на рисунке 3.1.

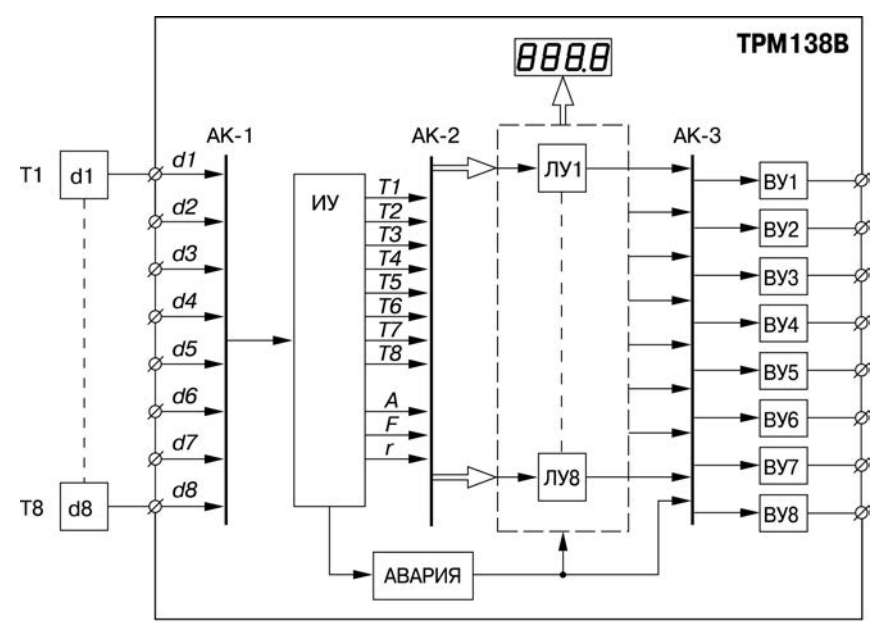

**Рисунок 3.1 – Функциональная схема прибора**

3.1.2 В состав схемы входят:

**d1-d8** – входные первичные преобразователи (датчики), служащие для контроля физических параметров объекта (d1 - d8 в состав прибораТРМ138В не входят и введены в схему только для удобства рассмотрения ее работы);

**АК-1** – автоматическое устройство, предназначенное для коммутации сигналов первичных преобразователей при опросе их измерительным устройством;

**ИУ** – измерительное устройство, предназначенное для преобразования сигналов датчиков, в цифровые значения контролируемых ими параметров, а также служащее для вычисления некоторых математических величин используемых при работе прибора;

**АК-2** – автоматическое устройство, предназначенное для коммутации измеренных входных параметров с целью соединения их с логическими устройствами схемы;

**ЛУ1-ЛУ8** – логические устройства (с назначаемыми пользователем функциональными характеристиками), предназначенные для формирования сигналов управления выходными устройствами схемы. Кроме того, для вывода подключенных к ним измеренных значений входных параметров на цифровой индикатор;

АК-3 - автоматическое коммутационное устройство, предназначенное для подключения сигналов ЛУ к выходным устройствам схемы;

ВУ1-ВУ8 - выходные устройства, предназначенные для согласования сигналов управления (сформированных ЛУ1-ЛУ8) с внешним оборудованием, осуществляющим регулирование параметров объекта или контроль его состояния.

3.1.3 Схема связей ЛУ с входными датчиками и ВУ - переменная, задаваемая пользователем при установке рабочих параметров прибора. При этом к каждому из выбранных для работы ЛУ может быть подключен любой из используемых датчиков (или вычисленная ИУ математическая величина), а также любое из имеющихся в приборе выходных устройств.

Указанное свойство позволяет осуществлять конфигурацию прибора по удобной для эксплуатации схеме и использовать ТРМ138В при выполнении различных по назначению технологических процессов.

Более подробно работа основных узлов схемы рассмотрена в подразделе 3.2.

#### Примечания

- 1. В приведенной схеме разбиение на части является условным, т. к. функции узлов и их групп выполняются центральным микропроцессором прибора.
- 2. При рассмотрении работы составных частей схемы в качестве входных параметров прибора используется температура объекта, однако все изложенное ниже относится и к другим технологическим величинам (давление, уровень и т.п.).

### <span id="page-10-0"></span>3.2 Составные части схемы

#### 3.2.1 Первичные преобразователи

<span id="page-10-1"></span>3.2.1.1 Первичные преобразователи (датчики) преобразовывают физические параметры объекта в электрические сигналы, поступающие в прибор для их дальнейшей обработки. Датчики, с которыми могут работать приборы разных модификаций, перечислены в таблице 2.2.

3.2.1.2 Термометры сопротивления применяются, как правило, для контроля температуры окружающей среды в месте установки датчика. Принцип действия этих датчиков основан на существовании у ряда металлов воспроизводимой и стабильной зависимости активного сопротивления от температуры. В качестве материала для изготовления ТС в промышленности чаще все го используется специально обработанная медная (для датчиков ТСМ) или платиновая (для датчиков ТСП) проволока.

Во избежание влияния сопротивлений соединительных измерения ПРОВОДОВ на результаты температуры подключение датчика к прибору следует производить по трехпроводной схеме: к одному ИЗ ВЫВОЛОВ **TC** подключаются одновременно два провода, соединяющих его с прибором, а к другому выводу - третий соединительный провод. Для полной компенсации влияния соединительных проводов на результаты измерений необходимо, чтобы их сопротивления были равны друг другу.

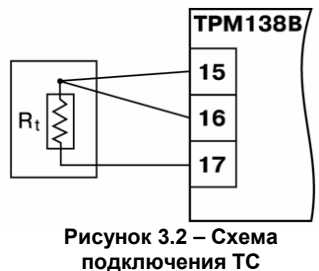

Схема подключения ТС к прибору представлена на рисунке 3.2.

В некоторых случаях может возникнуть необходимость подключения ТС не по трехпроводной, а по двухпроводной схеме, например, с целью использования уже имеющихся на объекте линий связи. Такая схема соединения также может быть реализована, но при условии обязательного выполнения работ, описанных в Приложении Г.

Текушее сопротивление **TC** определяется их номинальными статическими характеристиками, приведенными в ГОСТ Р 8.625-2006. Основными параметрами НСХ являются: номинальное сопротивление датчика  $R_0$ , измеренное при температуре 0°С, и температурный коэффициент термометра сопротивления  $\alpha$ , определяемый как отношение разницы сопротивлений датчика, измеренных при температуре 100 и 0 °С, к его сопротивлению, измеренному при 0 °С (R<sub>0</sub>), деленное на 100 °С. В связи с тем. что НСХ термопреобразователей сопротивления являются нелинейными функциями (для TCM в области отрицательных температур, а для ТСП во всем диапазоне), в приборе предусмотрена возможность коррекции этой нелинейности.

3.2.1.3. Термоэлектрические преобразователи (термопары) также применяются для контроля температуры. Принцип действия термопар основан на явлении Зеебека, состоящем в возникновении электродвижущей силы (термоЭДС) на концах двух разнородных по химическому составу проводников при нагреве в точке их соединения. Значение термоЭДС зависит от разницы температур точки соединения проводников и их свободных концов. а также от химического состава.

Точка соединения разнородных ПРОВОДНИКОВ называется «рабочим спаем» термопары, а их концы свободными концами, или «холодным спаем». «Рабочий спай» термопары располагается в месте контроля температуры, а свободные концы подключаются к входам прибора. Схема подключения термопары к представлена на рисунке  $\overline{3}3$ Еспи прибору подключение свободных концов непосредственно к контактам TPM138B не представляется возможным (например, из-за их удаленности друг от друга), то соединение термопары с прибором необходимо выполнять при помоши компенсационных термоэлектродных ПРОВОДОВ или кабелей  $\sim$ обязательным соблюдением полярности при подключении

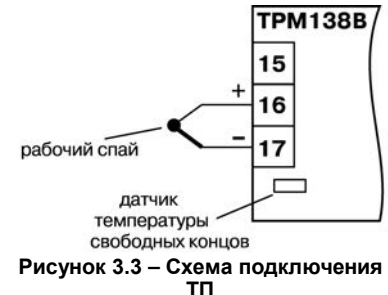

Необходимость применения таких проводов обусловлена тем, что ЭДС термопары зависит не только от температуры рабочего спая, но также и от температуры ее свободных концов. которую контролирует специальный датчик, расположенный в приборе. Использование термоэлектродных кабелей позволяет увеличить длину проводников термопары и «перенести» ее свободные концы к клеммнику ТРМ138В.

Примечание - Марка компенсационных термоэлектродных проводов выбирается в соответствии с типом используемой термопары.

Внимание! Для работы с прибором могут быть использованы только термопары с изолированными и незаземленными рабочими спаями, поскольку отрицательные выводы их свободных концов объединяются между собой на входе вТРМ138В.

НСХ термопар различных типов приведены в<br>ГОСТ Р 8.585-2001. Характеристики всех термопар также являются нелинейными функциями, и прибор осуществляет коррекцию этой нелинейности. 3.2.1.4 Активные преобразователи с выходным аналоговым сигналом применяются в соответствии с их назначением для контроля таких физических параметров, как давление, температура, расход, уровень, относительная влажность и т.п.

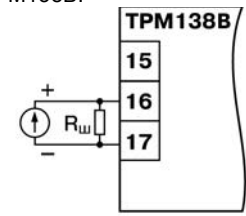

 $R_{\text{m}}$ =100±0.1 Om Рисунок 3.4 - Схема подключения датчика с токовым входом

#### 3 Устройство и работа прибора

Выходными сигналами таких датчиков могут быть изменяющееся по линейному закону напряжение постоянного тока или ток (таблица 2.3). Общая схема подключения датчика с токовым выходом к прибору представлена на рисунке 3.4. Питание датчиков должно осуществляться от искробезопасного источника питания, встроенного в прибор. Схема подключения приведена на рисунке Б.8 (см. Приложение Б).

**Внимание!** «Минусовые» выводы сигналов активных преобразователей в приборе объелиняются межлу собой

3.2.1.5 Прибор любой модификации может быть использован для работы с различными типами датчиков из числа приведенных в таблице 2.2 для этой модификации. После подключения датчикам присваиваются порядковые номера тех входов прибора, с которыми они соединены (входу 1 соответствует датчик d1, входу 2 - датчик d2 и т.д.). Тип каждого датчика устанавливается пользователем в виде цифрового кода в параметре in-t (PL-1) при подготовке прибора к работе

Примечание - Здесь и далее по тексту при ссылках на обозначение программируемого параметра прибора в скобках приводится номер уровня, на котором расположен этот параметр. Полный перечень программируемых параметров приведен в Приложении В.

#### 3.2.2 Измерение входных параметров

<span id="page-12-0"></span>3.2.2.1 Прибор производит измерение входных параметров объекта {температура, давление и т.п.) путем последовательного опроса включенных в работу датчиков и преобразования полученных от них сигналов (по данным НСХ) в текущие цифровые значения. Кроме того, в процессе обработки сигналов осуществляется их фильтрация от помех и коррекция показаний в соответствии с заданными пользователем параметрами.

#### 3.2.2.2 Опрос датчиков.

а) Опрос датчиков, т.е. поочередное подключение их выходных сигналов к измерителю осуществляется по замкнутому циклу при помощи автоматического коммутатора АК-1 управляемого микропроцессором по заданной пользователем программе. Эта программа включает в себя список порядковых номеров всех включенных в работу датчиков, а также установленную для каждого из них степень приоритета при опросе.

б) Включение любого датчика в список опроса производится автоматически после задания типа его НСХ в параметре in-t (PL-1). При установке в параметре in-t (PL-1) значения oFF («выключен») датчик из списка опроса исключается.

Степень приоритета определяет очередность и частоту опроса каждого датчика в сформированном пользователем списке и задается в виде безразмерных числовых значений (от 1 до 8) индивидуально для каждого датчика в параметре Prt (PL-1). Минимальному числовому значению соответствует наивысшая степень приоритета.

При одинаковых числовых значениях степени приоритета опрос датчиков осуществляется в порядке общей очереди. При различных значениях общая очередь автоматически разбивается на несколько групп, в каждой из которых сосредоточены датчики с одинаковой степенью приоритета. Первоначально опрашиваются все датчики первой группы (обладающие наивысшей степенью приоритета), а затем один из датчиков второй группы (с более низкой степенью приоритета). Далее снова опрашиваются все датчики первой группы, а затем - другой следующий по порядку датчик второй группы. Такой порядок опроса сохраняется до тех пор. пока не будет опрошен последний датчик из второй группы. По окончании опроса второй группы вновь опрашиваются датчики первой группы, а затем первый датчик из третьей группы (с еще более низкой степенью приоритета), и весь вышеизложенный процесс повторяется.

**Пример -** В списке опроса находятся датчики: **d1(1)**, **d3(2)**, **d4(2)**, **d5(3)**, **d6{3)** и **d8(4)** c заданными для них соответствующими степенями приоритета (приведены в скобках). Во время работы опрос датчиков будет производиться в следующем порядке:

#### **d1-d3-d1 -d4-d1-d5-d1 - d3 - d1 - d4-d1-d6-d1 - d8** и т.д. по циклу.

в) Алгоритм опроса с заданными степенями приоритета позволяет пользователю по характеристикам контролируемого объекта заранее выделить точки с быстроизменяющимися физическими параметрами и опрашивать их чаще других, обеспечивая максимальное быстродействие связанных с этими датчиками выходных устройств прибора при регулировании.

Однако, устанавливая высокие степени приоритета для каких-либо датчиков, следует помнить, что увеличение частоты их опроса приводит к снижению частоты опроса остальных датчиков.

*3.2.2.3 Измерение текущих значений входных параметров.* 

а) Сигналы датчиков с выхода автоматического коммутатора АК-1 поступают на вход измерительного устройства ИУ, где происходит вычисление текущих значений контролируемых физических параметров и преобразование их в цифровую форму, оптимальную для дальнейшей обработки.

б) При работе с термометрами сопротивления и термопарами вычисление температуры производится по стандартным НСХ, приведенным соответственно в ГОСТ Р 8.625 и ГОСТ Р 8.585.

Для корректного вычисления параметров, контролируемых термопарами, в ТРМ138В предусмотрена автоматическая коррекция показаний прибора по температуре свободных концов термопар. Эта температура контролируется датчиком, расположенным на плате, находящейся у задней стенки прибора.

Автоматическая коррекция по температуре свободных концов термопар (например, для проведения поверки прибора) может быть отключена установкой в параметре **Cj-C** (**PL-0**) значения **oFF**.

в) При работе с активными преобразователями, выходным сигналом которых является напряжение или ток (тип датчика «**06**», «**10**», «**11**», «**12**» или «**13**» по таблице В.2), вычисление текущих значений контролируемых параметров осуществляется по масштабирующим коэффициентам, задаваемым индивидуально для каждого такого датчика. Использование масштабирующих коэффициентов позволяет пользователю отображать контролируемые физические параметры непосредственно в единицах их измерения (атмосферах, килопаскалях, метрах и т.д.). Задание масштабирующих коэффициентов производится при установке параметров **Ain.L** (**PL-1**) – нижнее отображаемое значение и **Ain.H** (**PL-1**) – верхнее отображаемое значение. При этом минимальному уровню выходного сигнала датчика будет соответствовать значение, заданное в параметре **Ain.L** (**PL-1**), а максимальному уровню сигнала – значение, заданное в параметре **Ain.H** (**PL-1**).

Дальнейшая обработка сигналов датчика осуществляется в заданных единицах измерения по линейному закону (прямо пропорциональному при **Ain.H** больше **Ain.L** или обратно пропорциональному при **Ain.H** меньше **Ain.L**). Расчет текущего значения контролируемого датчиком параметра производится по формуле:

$$
\Pi_{\text{M3M}} = \text{Ain.L} + \frac{\text{Ain.H} - \text{Ain.L}}{I_{\text{ax}} - I_{\text{M1H}}},
$$

где **Ain.H**, **Ain.L** – значения параметров **Ain.H** (**PL-1**) и **Ain.L** (**PL-1**), соответственно; **Iвх** – текущее значение входного сигнала;

минимальное и максимальное значения входного сигнала  $I_{MHH}$ ,  $I_{MAKC}$ датчика по данным таблицы 2.3.

Пример - При использовании датчика с выходным током от 4 до 20 мА (тип датчика tv10 в параметре in-t на уровне PL-1), контролирующего температуру в диапазоне от 0 до 25 °С, в параметре Ain. L (PL-1) задается значение 00.00, а в параметре Ain. H (PL-1) - значение 25.00. После этого обработка и отображение показаний булет произволиться в градусах Непьсия

#### 3.2.2.4 Цифровая фильтрация измерений

а) Для ослабления влияния внешних импульсных помех на эксплуатационные характеристики прибора в программу его работы введена цифровая фильтрация измерений. Фильтрация осуществляется независимо для каждого канала измерения входных параметров и проводится последовательно в два этапа.

б) На первом этапе из текущих измерений вхолных параметров отфильтровываются значения, имеющие явно выраженные по величине «провалы» или «выбросы». Для этого в приборе осуществляется непрерывное вычисление разности между двумя результатами последних измерений одного и того же входного параметра, выполненных в соседних циклах опроса и сравнение ее с заданным предельным отклонением. При этом если вычисленная разность превышает заданный предел, то результат, полученный в последнем цикле опроса. считается недостоверным, дальнейшая обработка его приостанавливается и производится повторное измерение. Если недостоверный результат был вызван воздействием помехи, то повторное измерение подтвердит этот факт и ложное значение аннулируется. Такой алгоритм обработки результатов измерений позволяет защитить прибор от воздействия единичных импульсных и коммутационных помех, возникающих на производстве при работе силового оборудования.

Величина предельного отклонения в результатах двух соседних измерений задается пользователем в параметре «полоса фильтра» in FG (PL-1) индивидуально для каждого датчика в единицах измеряемых ими физических величин.

Следует помнить, что чем меньше значение «полосы фильтра», тем лучше помехозащищенность измерительного канала, но при этом из-за возможных повторных измерений хуже реакция прибора на быстрое изменение входного параметра. Во избежание повторных измерений при задании «полосы фильтра» для конкретного датчика следует руководствоваться максимальной скоростью изменения контролируемого им параметра при эксплуатации, а также установленной для него периодичностью опроса.

При необходимости данный фильтр может быть отключен установкой в параметре in.FG (PL-1) значения 0.

в) На втором этапе фильтрации осуществляется сглаживание (демпфирование) полученных в соответствии с п. 3.2.2.4 перечисления б) результатов измерений в случае их возможной остаточной флуктуации. Степень демпфирования задается пользователем параметром «постоянная времени фильтра» - in.Fd (PL-1).

Следует помнить, что увеличение значения параметра in.Fd (PL-1) улучшает помехозащищенность канала измерения, но одновременно увеличивает его инерционность, т.е. реакция прибора на быстрые изменения входной величины замедляется. Скорость реакции канала измерения на скачкообразное изменение входного сигнала с 0.0 до 10.0% от измеряемого диапазона при различных значениях in.Fd (PL-1) приведена в таблице 3.1 (фильтр in.FG при этом отключен).

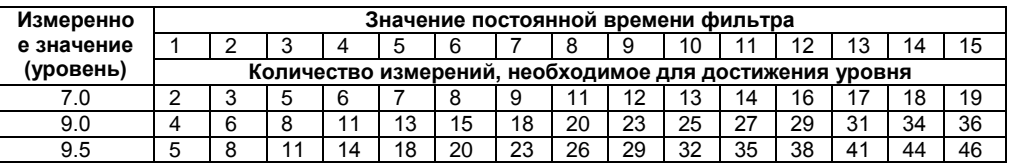

#### **Таблица 3.1**

При необходимости данный фильтр может быть отключен установкой в **in.Fd** (**PL-1**) значения **0**.

Временные диаграммы работы цифровых фильтров представлены на рисунке 3.5.

#### *3.2.2.5 Коррекция измерений*

а) Отфильтрованные текущие значения<br>эолируемых величин могут быть контролируемых откорректированы прибором в соответствии с заданными пользователем корректирующими параметрами. Для каждого канала контроля<br>предусмотрены пава корректирующих два корректирующих параметра, с помощью которых можно осуществлять сдвиг и изменение наклона номинальной характеристики преобразования.

б) Сдвиг характеристики осуществляется суммированием вычисленной в соответствии с п. 3.2.2.4 перечисления в) величины с корректирующим значением δ, задаваемым для каждого канала контроля в параметрах **In.SH**. Значение δ задается в единицах измерения контролируемого параметра. Сдвиг<br>номинальной и характеристики может характеристики может применяться для устранения влияния<br>начальной погрешности первичного начальной погрешности первичного преобразователя (например,  $R_0$  у термометра сопротивления). **Рисунок 3.5 – Временные диаграммы** 

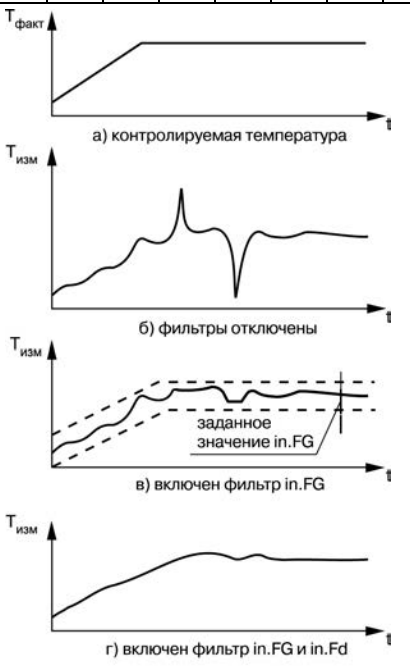

# **работы цифровых фильтров**

Пример сдвига номинальной характеристики преобразования для датчика 50М,  $\alpha$  = 0,00426, графически представлен на рисунке 3.6. К каждому измеренному прибором значению параметра  $T_{H3M}$  прибавляется значение  $\delta$ .

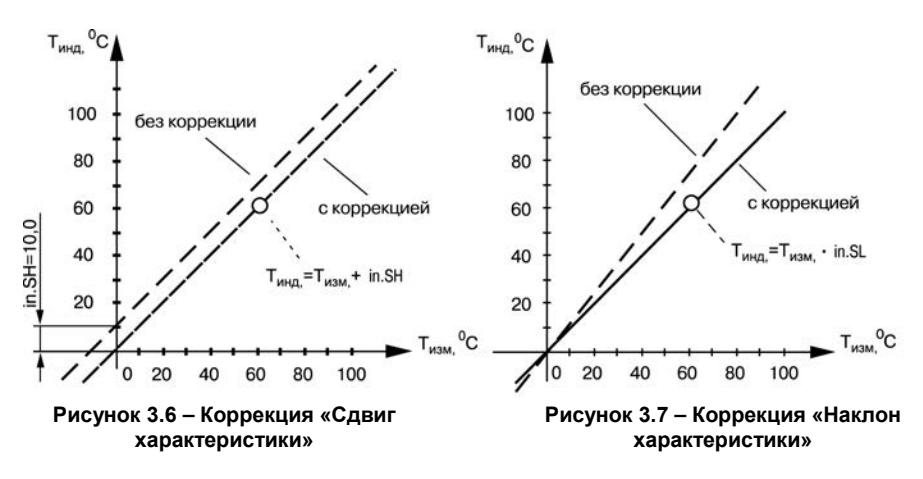

в) Изменение наклона характеристики осуществляется умножением откорректированной в соответствии с п. 3.2.2.5 перечисления б) величины на коэффициент у, значение которого задается для каждого канала контроля в параметрах **in.SL**. Данный вид коррекции также может быть использован для компенсации погрешностей датчиков (например, при отклонении параметра с от стандартного значения). Значение коэффициента у задается в безразмерных единицах (заводская установка 1.000) и перед установкой может быть определено по формуле:

$$
\gamma = \Pi/\Pi_{\text{M3M}},
$$

где П - фактическое значение контролируемого входного параметра;

Пизм - измеренное прибором значение параметра.

Пример изменения наклона номинальной характеристики преобразования для датчика 50М.  $\alpha$  = 0.00426. графически представлен на рисунке 3.7. Каждое измеренное прибором значение Тизм умножается на заданный пользователем коэффициент у

Необходимость изменения заводской установки поправочного коэффициента у рекомендуется определять при максимальных (или близких к ним) значениях входного параметра, где отклонение наклона измерительной характеристики наиболее заметно.

При необходимости изменения для одного и того же датчика обоих коэффициентов ( $\delta$  и  $\gamma$ ) первоначально следует устанавливать требуемое значение  $\delta$ , а затем уже вычислять и устанавливать значение у.

Внимание! Установка корректирующих коэффициентов, отличающихся от заводских установок (8 равная 000.0 и у равная 1.000), изменяет метрологические характеристики ТРМ138В и должна производиться только в технически обоснованных случаях квалифицированными специалистами.

г) Полученные после фильтрации и коррекции значения измеренных величин выводятся на цифровую индикацию, и поступают для дальнейшей обработки на устройства сравнения прибора.

3.2.2.6 Полученные после фильтрации и коррекции результирующие данные об измеренных значениях входных параметров поступают на второй автоматический коммутатор АК-2 для подключения их к заданным пользователем логическим устройствам.

#### <span id="page-17-0"></span>**3.2.3 Вычисление математических величин**

3.2.3.1 Кроме измерения входных параметров, контролируемых датчиками, в приборе производится вычисление значений некоторых математических величин, по которым пользователь может осуществлять управление объектом.

К ним относятся:

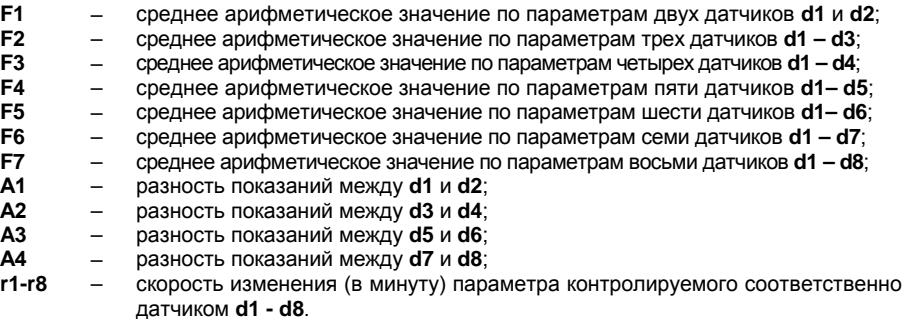

**Примечание** - При эксплуатации вычисленные величины **r1-r8** рекомендуется использовать для вспомогательного контроля, так как реализованный в приборе позиционный закон управления выходными устройствами в большинстве случаев не позволяет обеспечить качественного их регулирования.

3.2.3.2 Вычисление указанных величин производится по результирующим данным соответствующих каналов измерения, полученных после фильтрации и коррекции входных параметров.

Для фильтрации величин **r1-r8** в приборе предусмотрены отдельные сглаживающие фильтры (подобные рассмотрены в п. 3.2.2.4 в перечислении в)), значения которых задаются в параметре **in.rd (PL-1)** независимо для каждого датчика.

<span id="page-17-1"></span>Вычисленные значения этих величин также поступают на автоматический коммутатор АК-2 для подключения их к заданным пользователем логическим устройствам.

#### **3.2.4. Индикация измеренных параметров**

3.2.4.1 Отображение информации об измеренных значениях входных параметров или вычисленных математических величинах осуществляется на четырехразрядном цифровом индикаторе **ЦИ-1**, расположенном на лицевой панели прибора.

Данные на **ЦИ-1** могут поступать одновременно только от одного из восьми имеющихся в приборе каналов вывода информации, роль которых выполняют логические устройства **ЛУ1 – ЛУ8**. Подключение измеренной (или вычисленной) величины к выбранному каналу вывода информации производится при установке параметра «Входной сигнал ЛУ» **С.in** (**PL-2**) соответствующего логического устройства. При этом в случае установки в этом параметре значений «**1**» – «**8**» на цифровой индикатор от данного ЛУ выводится информация о величинах, измеренных соответственно датчиками **d1 - d8**; при установке значений «**9**» – «**15**» – информация о вычисленных по п.3.2.3 математических величинах **F1 – F7**; при установке значений «**16**» – «**19**» – информация о величинах **А1 - А4,** а при установке значений «**20**» – «**27**» – информация о величинах **r1-r8**. При установке в параметре **С.in** (**PL-2**) значения «**0**» данное ЛУ из дальнейшей работы исключается.

3.2.4.2 Выводимая на **ЦИ-1** информация по желанию пользователя может быть представлена как в целых числах, так и в виде десятичных дробей с заданным количеством знаков после запятой. Положение запятой задается индивидуально для каждого канала индикации в параметре **dP** (**PL-2**).

3.2.4.3 Периодичность обновления информации на **ЦИ-1** может быть задана пользователем в диапазоне от 1 до 60 с в параметре **ind.r** (**PL-0**). При установке в этом параметре значения «**0**» информация обновляется по мере ее поступления от ИУ.

**Примечание** - Заданная пользователем периодичность обновления показаний **ЦИ-1** не оказывает влияния на работу выходных устройств ТРМ138В, т.к. сигналы управления ими формируются по мере готовности информации в ИУ.

3.2.4.4 Вывод информации на **ЦИ-1** может осуществляться в одном из двух режимах работы индикации: **статическом** или **циклическом**.

В **статическом режиме** выбор канала индикации производится оператором при помощи кнопок управления, расположенных на лицевой панели прибора и контролируется по засветке соответствующего светодиода «**КАНАЛ**».

В **циклическом режиме** информация на **ЦИ-1** выводится поочередно на заданное время от каждого задействованного в работе канала. Информация выводится по замкнутому циклу, начиная с младшего задействованного канала и заканчивая старшим. Незадействованные в работе каналы пропускаются.

Время, через которое в циклическом режиме переключаются каналы индикации, задается пользователем при установке параметра **ind.t** (**PL-0**).

3.2.4.5 Для удобства эксплуатации прибор после подачи на него питания (или в случае перезапуска микропроцессора) автоматически переключается в заданный пользователем режим индикации. Выбор режима производится в параметре **ind.A** (**PL-0**). При этом в случае установки в параметре **ind.A** (**PL-0**) значения «**on**» включается **циклический** режим индикации, а при установке значения «**oFF**» – **статический** режим.

### <span id="page-18-0"></span>**3.2.5 Логические устройства**

3.2.5.1 Логические устройства предназначены для обработки поступающей на их входы информации об измеренных или вычисленных прибором величинах; вывода этой информации на цифровой индикатор и формирования сигналов управления внешним оборудованием в соответствии с заданными программируемыми параметрами.

Логическое устройство является основной структурной единицей, используемой пользователем при конфигурации схемы прибора. ЛУ совместно c подключенным к нему входным параметром образует в приборе канал измерения и индикации этого параметра, а при подключении к нему еще и выходного устройства – канал управления или контроля.

Прибор оснащен восемью идентичными и функционально взаимозаменяемыми устройствами ЛУ1 – ЛУ8, к которым пользователь программным способом может подключить любые входные измеренные величины и выходные устройства.

Каждое ЛУ служит для обработки только одной входной величины, которая задается для него пользователем при установке параметра **С.in** (**PL-2**). При этом в качестве входного параметра ЛУ может быть использована информация о значениях измеренных любым из датчиков **d1 - d8** или информация о любой вычисленной математической величине по п. 3.2.3.

К каждому ЛУ может быть подключено одно из восьми выходных устройств прибора, порядковый номер которого задается пользователем (для выбранного ЛУ) при установке параметра **С.dr** (**PL-2**).

Работа каждого ЛУ может происходить в одном из перечисленных режимов: «**ИЗМЕРИТЕЛЬ**», «**КОМПАРАТОР**» («**УСТРОЙСТВО СРАВНЕНИЯ**») или «**РЕГИСТРАТОР**».

3.2.5.2 В режиме «**ИЗМЕРИТЕЛЬ**» логическое устройство осуществляет вывод на цифровой индикатор поступающей на его вход с ИУ информации, при этом сигналы управления выходным устройством не формируются. Перевод ЛУ в режим «**ИЗМЕРИТЕЛЬ**» производится установкой в параметре **AL.t** (**PL-2**) значения «**0**».

3.2.5.3 При работе в режиме «**КОМПАРАТОР**» логическое устройство сравнивает поступающие на него текущие значения входного сигнала с заданными программируемыми параметрами (уставкой и зоной гистерезиса) и по результатам этого сравнения формирует команды управления выходным устройством. Выходной сигнал ЛУ в этом режиме изменяется по релейному логическому закону, тип логики которого задается в параметре **AL.t** (**PL-2**).

Значения **уставки** и **зоны гистерезиса** для выбранного ЛУ задаются пользователем соответственно в параметрах **C.SP** (**PL-2**) и **HYSt** (**PL-2**).

Тип логики «**Прямой гистерезис**» – **AL.t** (**PL-2**) равен 1, применяется при использовании ЛУ для управления нагревателями по двухпозиционному (ВУ включено или выключено) закону. В этом случае ЛУ включает выходное устройство при температурах: ( $T < T<sub>ver</sub> - \Delta$ ), а выключает его при (Т > Т<sub>уст</sub> +  $\Delta$ ), где Т – значение измеренной температуры; Т<sub>уст</sub> – заданное значение уставки; ∆ – заданное значение зоны гистерезиса. Наличие гистерезиса между точками включения и выключения нагревателя обеспечивает уверенное (без «дребезга») срабатывание пусковых коммутационных устройств и экономичный режим их работы.

Кроме функций по управлению нагревателями, такая характеристика ЛУ позволяет использовать его в качестве сигнализатора, информирующего оператора об уменьшении значения контролируемого параметра ниже заданной границы.

Временная диаграмма работы выходного устройства в этом режиме представлена на рисунке 3.8.

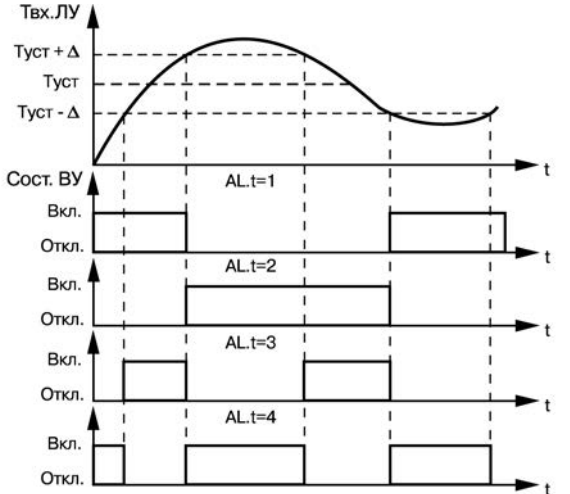

**Рисунок 3.8 – Выходные характеристики компараторов**

Тип логики «**Обратный гистерезис**» – **AL.t** (**PL-2**) равен 2, применяется при использовании ЛУ для управления охладителями также по двухпозиционному закону. В этом случае ЛУ включает выходное устройство при температурах (Т > Т<sub>уст</sub> + ∆), а выключает его при (Т <  $T_{\text{vcT}}$  -  $\Delta$ ).

Такая характеристика ЛУ также позволяет использовать его в качестве сигнализатора, но информирующего оператора в данном случае о превышении контролируемым параметром заданной границы (рисунок 3.8).

**Внимание!** Каналы ТРМ138В с ВУ типа «И» или «У» могут работать только в режиме «ИЗМЕРИТЕЛЬ» или «РЕГИСТРАТОР».

Тип логики «**П-образная характеристика**» – **AL.t** (**PL-2**) равна 3, применяется при использовании ЛУ для сигнализации о нахождении контролируемой температуры в заданных для нее границах. В этом случае ЛУ включает выходное<br>устройство при температурах (Т<sub>уст</sub> температурах  $\Delta$  < T < T<sub>уст</sub> +  $\Delta$ ) (рисунок 3.8).<br>
Тип погики

Тип логики «**U-образная характеристика**» – **AL.t** (**PL-2**) равна 4, применяется при использовании ЛУ для<br>сигнализации о выходе контролируемой сигнализации о выходе температуры из заданных для нее границ. ЛУ включает выходное устройство только при температурах  $(T < T<sub>vert</sub> - \Delta)$  и  $(T > T<sub>vert</sub> + \Delta)$ (рисунок 3.8).

при работе ЛУ в режиме<br>«**КОМПАРАТОР**» прелусмотрены «**КОМПАРАТОР**» предусмотрены дополнительные программируемые параметры, расширяющие эксплуатационные возможности прибора.

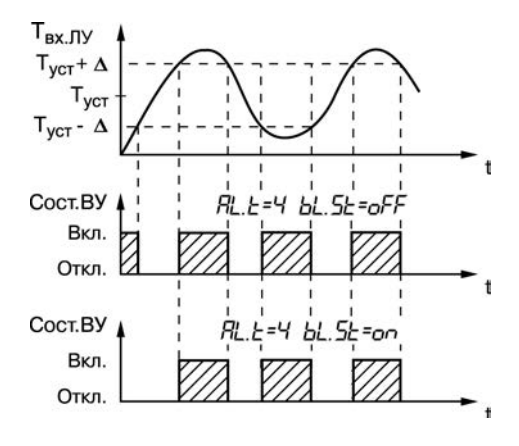

#### **Рисунок 3.9 – Диаграммы работы ЛУ при различных значениях bL.St**

Первое после подачи питания на прибор срабатывание компаратора может быть заблокировано установкой в параметре **bL.St** (**PL-2**) значения «**on**». Такая блокировка целесообразна, например, при использовании ЛУ в качестве сигнализатора о выходе контролируемого параметра за заданные границы (**AL.t** равна 4), когда в начале работы этот параметр по объективным причинам еще не может находиться в установленной зоне. Временная диаграмма работы ЛУ для этого случая представлена на рисунке 3.9.

Для защиты коммутационных элементов выходного устройства и внешнего оборудования от частых повторных пусков в ЛУ предусмотрена возможность задержки их включения и выключения. Времена задержки могут быть заданы пользователем при установке параметров «Задержка включения» – **Ht.on** (**PL-2**) и «Задержка выключения» – **Ht.oF** (**PL-2**). При заданных задержках ЛУ осуществляет включение или выключение связанного с ним выходного устройства только в том случае, если причина для выполнения данных операций, сохраняется как минимум в течение времени, установленного соответственно в параметрах **Ht.on** (**PL-2**) и **Ht.oF** (**PL-2**).

Временная диаграмма работы выходного устройства с заданными задержками включения и выключения представлена на рисунке 3.10.

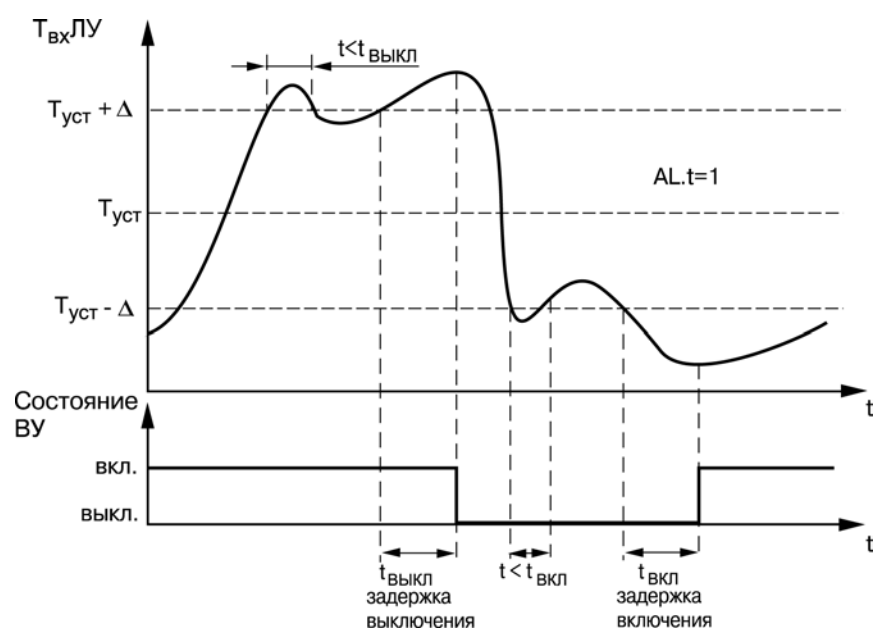

**Рисунок 3.10 – Работа ЛУ с задержками включения и выключения**

Пользователь может задавать минимальное время, в течение которого выходное устройство (после переключения ЛУ) будет удерживаться во включенном или в выключенном состоянии независимо от состояния входных сигналов, при установке параметров **dL.on** (**PL-2**) и **dL.oF** (**PL-2**), соответственно.

Временная диаграмма работы выходного устройства с заданными временами удержания представлена на рисунке 3.11.

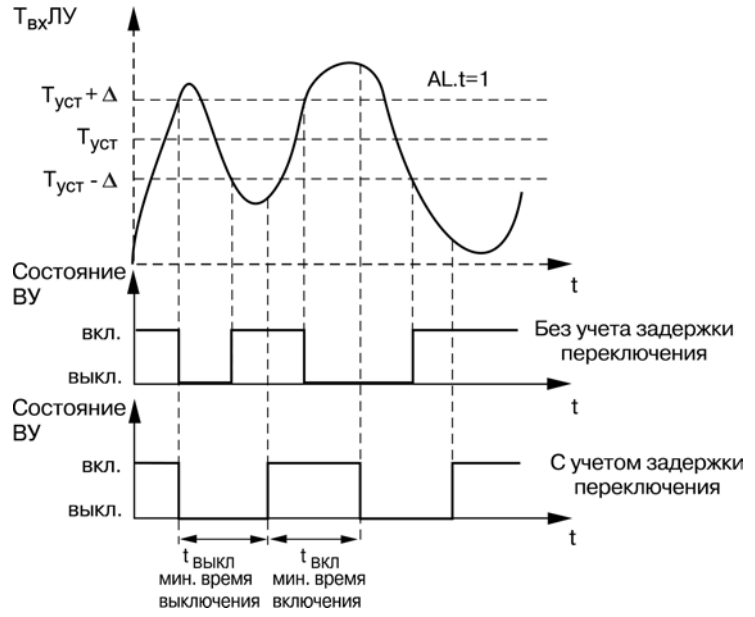

**Рисунок 3.11 – Работа ЛУ с заданным временем удержания**

3.2.5.4 При работе в режиме «**РЕГИСТРАТОР**» логическое устройство преобразует поступающую на него входную величину в сигналы управления цифроаналоговым преобразователем «параметр-ток», предназначенном для вывода информации на внешнее регистрирующее устройство (самописец, компьютер и т.п.).

Перевод ЛУ в режим «**РЕГИСТРАТОР**» производится установкой в параметре **AL.t** (**PL-2**) значения «**5**».

Преобразование осуществляется по линейному закону в заданном диапазоне изменения входной величины в соответствии с нижней и верхней границами, устанавливаемыми соответственно в параметрах **Ao.L** (**PL-2**) и **Ао.Н** (**PL-2**).

При этом выходной ток ЦАП формируется прибором в соответствии с формулами:

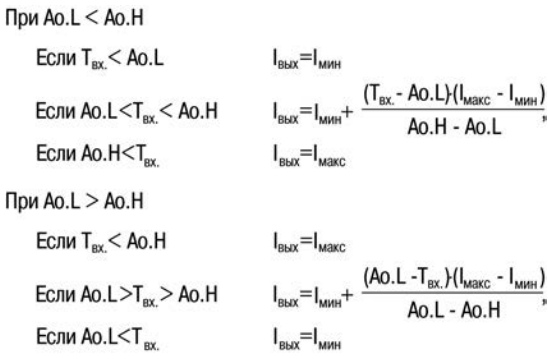

где **Ao.L, Ao.H** – значения параметров **Ao.L** (**PL-2**) **и Ao.H** (**PL-2**), соответственно;

**Твх.** – текущее значение входного сигнала ЛУ;

**Iмин., Iмакс.** – минимальное и максимальное значение выходного тока ЦАП, опркеделяемые его типом для соответствующего варианта модификации прибора.

Выходные характеристики ЦАП в режиме регистрации приведены на рисунке 3.12.

**Пример** - В процессе работы пользователю при помощи встроенного в прибор ЦАП с выходным сигналом от 4 до 20 мА необходимо производить регистрацию температуры в диапазоне от плюс 60 до плюс 350 ˚С.

Для этого следует задать значения параметров: **AL.t** (**PL-2**) равно 5; **Ao.L**  (**PL-2**) равно плюс 60,0; **Ао.Н** (**PL-2**) равно плюс 350,0.

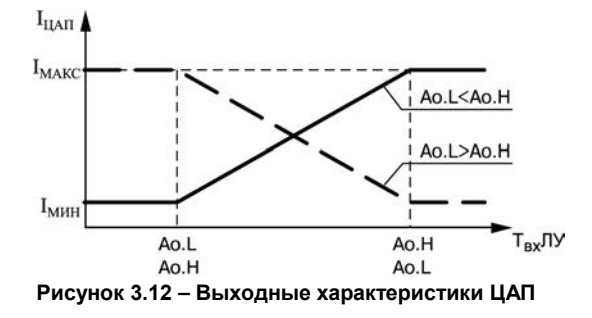

Тогда ЦАП, подключенный к логическому устройству, при температурах Т меньше плюс 60  $\rm{^{\circ}C}$  будет выдавать на внешнюю нагрузку постоянный ток равный 4.0 мА, при температурах Т больше плюс 350 °С будет выдавать постоянный ток равный 20,0 мА, а в диапазоне температур от плюс 60 до плюс 350 °С – сигнал постоянного тока, изменяющийся по линейному закону от 4,0 до 20,0 мА.

#### **3.2.6 Выходные устройства**

<span id="page-23-0"></span>3.2.6.1 Выходные устройства предназначены для согласования сигналов управления, сформированных логическими устройствами осуществляющим регулирование параметров объекта или контроль его состояния.

Прибор, в зависимости от варианта его модификации, может оснащаться различными по назначению и принципу действия ВУ. В состав прибора могут входить ВУ ключевого типа, к которым относятся электромагнитные реле, транзисторные или симисторные оптопары, а также ВУ аналогового типа, к которым относятся цифроаналоговые преобразователи «параметр-ток».

Схемы подключения ТРМ138В с различными ВУ приведены в Приложении Б.

3.2.6.2 ВУ ключевого типа используются для управления внешними исполнительными устройствами (нагревателями, вентиляторами и т.п.) либо непосредственно, либо через более мощные по коммутационной способности, управляющие пусковые элементы (силовые пускатели, контакторы, тиристоры, симисторы и т.п.). Управление данными устройствами в этом случае осуществляется по позиционному закону, т.е. «включено-выключено».

3.2.6.3 В приборах модификации ТРМ 138В-Р в качестве выходных устройств<br>используются **электромагнитные реле**. и **электромагнитные реле**,<br>открытые контакты которых нормально открытые контакты которых выведены на внешние соединительные клеммы. Для увеличения срока службы реле их контакты (особенно при коммутации<br>нагрузок индуктивного характера) нагрузок индуктивного рекомендуется шунтировать искрогасящими ВС-цепями (рисунок 3.13).<br>3.2.6.4 В приборах

модификации ТРМ138В-К в качестве ВУ используются **транзисторные оптопары n-p-n–типа**, выходы которых гальванически развязаны от схемы прибора и выведены на внешние соединительные клеммы.

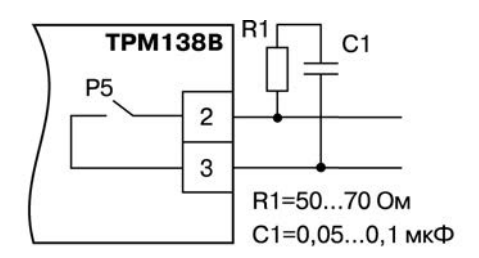

#### **Рисунок 3.13 – Шунтирование контактов реле при работе с индуктивными нагрузками**

Транзисторные оптопары используются, как правило, для управления низковольтными твердотельными или электромагнитными реле, коммутирующими силовые цепи нагрузки.

**Внимание!** При использовании оптопары для управления электромагнитным реле обмотка последнего должна быть зашунтирована полупроводниковым диодом, параметры которого выбираются из расчета U <sub>обр.макс</sub> более (2-3)U<sub>п</sub>.; I<sub>пр.макс</sub> более (1,5-2)I<sub>cp</sub>, где U <sub>обр.макс</sub> – максимально допустимое обратное напряжение на диоде:  $U_{n}$  - напряжение питания реле;  $I_{\text{no\_maxc}}$  – максимально допустимый прямой ток диода;  $I_{\text{co}}$  – ток срабатывания реле. Такое шунтирование обеспечивает защиту выходного транзистора оптопары от опасного воздействия ЭДС самоиндукции, возникающей на обмотке реле при ее коммутации.

Пример использования транзисторной оптопары для управления электромагнитным реле представлен на рисунке 3.14.

3.2.6.5 В приборах модификации ТРМ 138В-С в качестве ВУ используются маломощные **симисторные оптопары**, выходы которых гальванически развязаны от схемы прибора и выведены на внешние соединительные<br>клеммы. Эти оптопары, как правило, клеммы. Эти оптопары, как правило, используются для управления мощными тиристорами или симисторами, способными<br>коммутировать силовые непи коммутировать исполнительных устройств.

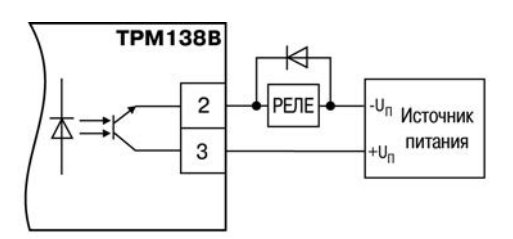

**Рисунок 3.14 – Использование транзисторной оптопары для управления реле**

Управление силовыми элементами осуществляется импульсным способом, причем импульсы управления формируются симисторными оптопарами в момент перехода сетевого напряжения через ноль, что в значительной степени снижает уровень помех, возникающих при коммутациях мощной нагрузки.

Примеры использования симисторной оптопары для управления нагрузкой с помощью внешнего силового симистора, а также с помощью включенных встречно параллельно тиристоров представлены соответственно на рисунке 3.15 и рисунке 3.16.

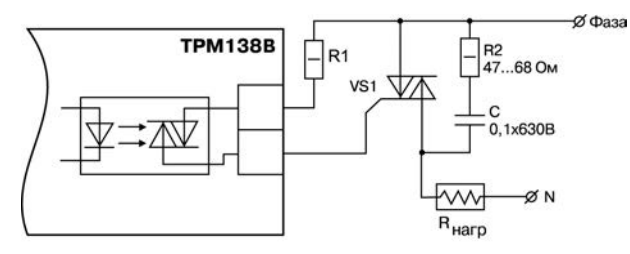

**Рисунок 3.15 – Использование симисторной оптопары для управления силовым симистором**

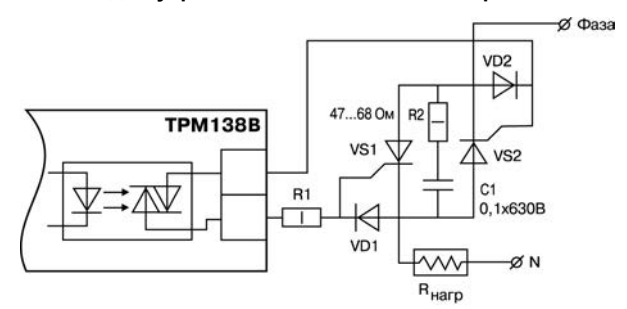

**Рисунок 3.16 – Использование симисторной оптопары для управления силовыми тиристорами**

**Примечание** - RC-фильтры на рисунках 3.15 - 3.16 предназначены для защиты элементов схемы от высоковольтных бросков напряжения сети.

3.2.6.6 Приборы модификации ТРМ138В-И оснащены выходными устройствами **аналогового типа**, предназначенными для преобразования подключенных к ним входных параметров в сигналы постоянного тока. Преобразование «параметр-ток» осуществляется при помощи встроенных в ВУ десятиразрядных ЦАП. Полученные после преобразования сигналы могут использоваться для регистрации параметров, см. п. 3.2.5.4.

3.2.6.7 Для нормальной работы ТРМ138В-И питание ЦАП должно осуществляться от независимого источника постоянного тока, обеспечивающего гальваническую развязку электрической схемы прибора и схемы пользователя. Напряжение источника питания рассчитывается по формулам:

$$
U_{\text{VIT MWH}} < U_{\text{VIT HOM}} < U_{\text{VIT MAKC}},
$$
  

$$
U_{\text{VIT MWH}} = 9.5 + I_{\text{L4AT MAKC}} R_{\text{HATP}},
$$
  

$$
U_{\text{VIT MAKC}} = U_{\text{VIT MWH}} + 2.5,
$$

где **U<sub>ип</sub>** истоминальное напряжение источника питания, В;

**Uип.мин.** – минимально допустимое напряжение источника питания, В;

- 
- **Uип.макс.** максимально допустимое напряжение источника питания, В;
- **Iцап.макс.** максимальный выходной ток ЦАП, мА;

**Rнагр.** – сопротивление нагрузки ЦАП, кОм.

Если по какой-либо причине напряжение источника питания ЦАП превышает расчетное значение **Uип.макс**., то последовательно с нагрузкой необходимо включить ограничительный резистор, сопротивление которого рассчитывается по формулам:

$$
R_{\text{orp MWH}} < R_{\text{orp HOM}} < R_{\text{orp MAKC}},
$$
\n
$$
R_{\text{orp MHH}} = \frac{U_{\text{MII}} - U_{\text{MI MAKC}}}{I_{\text{LqAT MAKC}}}, \quad R_{\text{orp MAKC}} = \frac{U_{\text{MII}} - U_{\text{MII MAKC}}}{I_{\text{LqAT MAKC}}};
$$

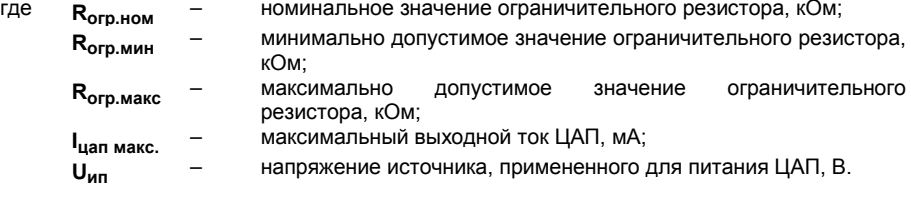

**Внимание!** Напряжение источника питания ЦАП не должно быть более 36 В.

Пример соединения ЦАП с источником питания и нагрузкой представлен на рисунке 3.17.

В ряде случаев для питания ЦАП может быть использован встроенный в прибор источник постоянного тока 24 В (клеммы 57, 58). При использовании встроенного<br>источника лопжны быть учтены источника вышеизложенные требования.

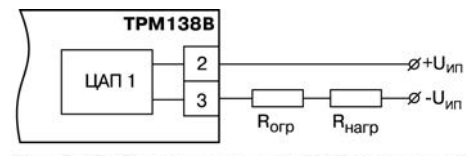

Рис. 3.17. Схема соединения ЦАП с нагрузкой

### <span id="page-26-0"></span>**3.2.7 Аварийная и предупредительная сигнализация**

3.2.7.1 В процессе эксплуатации прибор контролирует работоспособность подключенных к нему первичных преобразователей, и при обнаружении неисправности любого из них формирует сигнал «**Авария датчика**», информируя об этом пользователя выводом на цифровые индикаторы специальных сообщений. Сигнал «**Авария датчика**» формируется:

- при обрыве или коротком замыкании термометров сопротивления;
- при обрыве термоэлектрических преобразователей или увеличении температуры свободных концов термопар свыше 90 °С;
- при получении результатов измерений, выходящих за установленный для данного первичного преобразователя диапазон контроля.

По сигналу «**Авария датчика**» все ЛУ, связанные по схеме с неисправным датчиком, устанавливают свои выходные устройства в состояния, определенные пользователем в параметре **Er.St** (**PL-2**).

3.2.7.2 Кроме исправности датчиков, прибор позволяет по косвенным признакам контролировать исправность встроенных ВУ, а также подключенных к ним регулирующих устройств. В процессе работы прибор контролирует направление и уровень изменения входного параметра, вычисляя их через заданный пользователем в **C.Lbt** (**PL-2**) промежуток времени. Если за время **C.Lbt** (**PL-2**) входной параметр не изменяется на заданный минимальный уровень, величина которого устанавливается в **С.LbA** (**PL-2**) или направление его изменения не соответствует поданной команде управления, то схема контроля формирует сигнал неисправности «**Авария LbA**». Например, при управлении нагревателями нa уровне **PL-2,** параметр **AL.t** равный 1, после включения ВУ контролируемая температура должна увеличиваться, а после его выключения – уменьшаться. Если указанных изменений не происходит, или алгоритм изменения не соответствует работе ВУ, то прибор в данном канале формирует сигнал «**Авария LbA**». Сформированный сигнал «**Авария LbA**» устанавливает ВУ в состояние, заданное в параметре **Er.St (PL-2)** и запоминается. Снятие сигнала при этом

осуществляется нажатием кнопки <sup>| СДВИГ</sup>. При работе ЛУ в режиме сигнализатора (AL.t равного 3, 4) сигнал «**Авария LbA**» не формируется.

По сигналу «**Авария LbA**» включается мигающая засветка светодиода «**КАНАЛ**», в котором обнаружена неисправность, но на **ЦИ-1** по-прежнему выводится информация о контролируемом параметре. При этом на **ЦИ-2** выводится сообщение о причине неисправности в виде заставки **LbA**.

Значения **C.LbА** (**PL-2**) **и C.Lbt** (**PL-2**) задаются независимо для каждого ЛУ. При установке в **C.Lbt** (**PL-2**) значения «**0**» сигнал «**Авария LbA**» в данном канале не формируется.

3.2.7.3 При необходимости сигналы «**Авария датчика**» и «**Авария LbA**» могут быть подключены к одному из ВУ для формирования обобщенного сигнала «**Авария**». Порядковый номер ВУ «**Авария**» задается пользователем в параметре **AL.dr** (**PL-0**). При установке в **AL.dr**  (**PL-0**) значения «0» аварийные сигналы ни к одному ВУ не подключаются.

При поступлении любого аварийного сигнала на ВУ «**Авария**» оно автоматически переводится в заданное пользователем состояние и остается в нем заданное время. Состояние этого ВУ задается пользователем в параметре **AL.St** (**PL-0**), а время, в течение которого оно будет находиться в этом состоянии – в параметре **AL.Hd** (**PL-0**). По окончании времени, заданного в параметре **AL.Hd** (**PL-0**), ВУ возвращается в исходное состояние, но если причина аварии остается не устраненной, оно будет напоминать о ней кратковременным срабатыванием (на 1 с) каждые 60 сек.

3.2.7.4 Кроме аварийной сигнализации, в приборе предусмотрена возможность формирования предупредительных сигналов, оповещающих оператора о том, в каком канале управления произошло включение ВУ. Срабатывание предупредительной сигнализации характеризуется включением мигающей засветки соответствующего светодиода «**КАНАЛ**», но сигналы аварии при этом не формируются. Мигающая засветка снимается автоматически при выключении ВУ. Режим работы предупредительной сигнализации определяется пользователем и задается независимо для каждого ЛУ при установке параметров **AL.oU** (**PL-2**), значению «**on**» соответствует включение сигнализации в данном канале управления, а значению «**oFF**» – ее выключение.

Предупредительная сигнализация может быть использована, если прибор или некоторые его каналы выполняют функции автоматических сигнализаторов, контролирующих поведение каких-либо параметров объекта.

## **3.3 Конструкция прибора**

<span id="page-27-0"></span>3.3.1 Прибор ТРМ138В изготавливается в пластмассовом корпусе, предназначенном для утопленного монтажа на вертикальной плоскости щита управления электрооборудованием. Корпус состоит из двух частей, соединяемых между собой при помощи четырех винтов. Для обеспечения отвода тепла, выделяющегося при работе прибора, на боковых гранях задней части корпуса предусмотрены вентиляционные щели.

Крепление прибора на щите осуществляется двумя фиксаторами, входящими в комплект поставки ТРМ 138В.

3.3.2 Внутри корпуса размещены четыре платы печатного монтажа, на которых располагаются элементы схемы прибора. Соединение плат друг с другом осуществляется при помощи плоских кабелей, имеющих с одной из сторон разъемные соединители.

Для соединения с первичными преобразователями прибор оснащен двумя разъемами, расположенными на его задней поверхности. Для подключения к источнику питания и внешним устройствам используется группа клеммных соединителей с креплением «под винт». Схема расположения соединителей и их назначение приведены в Приложении Б.

3.3.3 Габаритные и установочные размеры прибора приведены в Приложении А.

### **3.4 Элементы индикации и управления**

<span id="page-28-0"></span>3.4.1 На лицевой панели прибора (рисунок 3.18) расположены цифровые и единичные светодиодные индикаторы,<br>служашие для отображения текушей служащие для информации о параметрах и режимах работы ТРМ138В; а также шесть кнопок, предназначенных для у правления прибором.

3.4.2 **Четырехразрядный цифровой индикатор ЦИ-1** отображает измеренное или вычисленное значение параметра в выбранном канале контроля; при аварии индикатор отображает порядковый номер неисправного датчика. Возможны два режима индикации:

> • **статический режим** – выбор канала индикации производится оператором при помощи кнопок управления, расположенных на лицевой панели прибора, и<br>контропируется по засветке контролируется по соответствующего светодиода «КАНАЛ»;

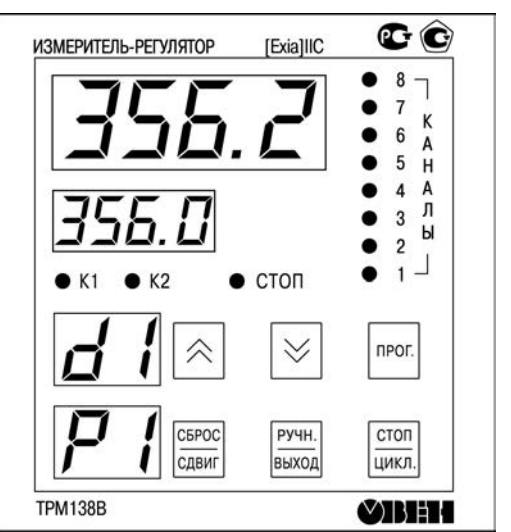

**Рисунок 3.18 – Лицевая панель прибора**

• **циклический режим** – информация о каждом канале контроля выводится по замкнутому циклу на заданное пользователем время.

**Четырехразрядный цифровой индикатор ЦИ-2** отображает уставку выводимого на индикацию канала контроля; при аварии индикатор отображает причину неисправности датчика в символьном виде.

**Двухразрядный цифровой индикатор ЦИ-3** отображает информацию о подключенном к данному каналу входном параметре (например, датчик «d1»).

3.4.3 Светодиоды «**КАНАЛ 1-8**» постоянной засветкой показывают номер ЛУ, параметры которого в данный момент выводятся на индикацию, мигающей засветкой сигнализируют о возникновении аварийной ситуации в данном канале контроля или срабатывании в нем предупредительной сигнализации.

Светодиод «**К1**» засвечивается при включении ВУ канала контроля, выводимого на индикацию (только для ключевых ВУ).

Светодиод «**СТОП**» светится при работе в статическом режиме индикации.

 $3.4.4$  Кнопки  $\lfloor\bigwedge u\rfloor$  служат для выбора канала индикации в статическом режиме работы, а также для управления ВУ в ручном режиме.

Кнопка предназначена для перевода прибора в режим «**ПРОГРАММИРОВАНИЕ**».

Кнопка **сдвиг** предназначена для остановки работы аварийного ВУ, а также для сдвига информации на верхнем индикаторе при его переполнении.

Кнопка предназначена для перевода выбранного оператором ЛУ в режим «**РУЧНОЕ УПРАВЛЕНИЕ**», а также для возврата прибора из режима «**ПРОГРАММИРОВАНИЕ**» в режим «**РАБОТА**». CTON

Кнопка <u>цикл.</u> предназначена для переключения режима индикации прибора со статического на циклический режим.

# **3.5 Сетевой интерфейс RS-485**

<span id="page-29-0"></span>Прибор имеет встроенный сетевой интерфейс RS-485, который предоставляет следующие основные возможности:

– программирование прибора по сети;

– регистрация на ПК параметров текущего состояния.

Для работы прибора в сети RS-485 необходимо установить его сетевые настройки. В одной сети могут находиться несколько приборов, подключенных к одному компьютеру. Для обеспечения корректной работы в этом случае сетевые параметры всех приборов одной сети должны быть одинаковы (за исключением уникального базового адреса).

Адреса, названия и хэш-коды параметров прибора приведены в таблице В.7 Приложения В.

### <span id="page-29-1"></span>**3.5.1 Сетевые параметры и их заводские установки**

Режим работы сети RS-485 определяют параметры, представленные в таблице 3.2.

Кроме того, каждый прибор в сети RS-485 имеет свой уникальный **базовый сетевой адрес** (см. п.3.5.2).

При программировании прибора на заводе-изготовителе для прибора и Конфигуратора устанавливаются одинаковые значения параметров, определяющих работу в сети RS-485 (см. таблицу 3.2).

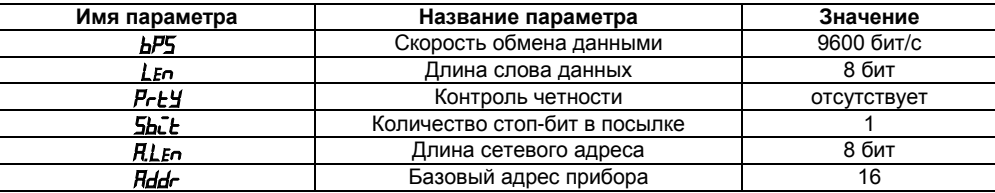

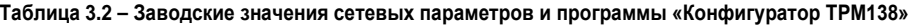

Изменение сетевых настроек прибора или программы может потребоваться при одновременной работе с несколькими приборами в сети.

При неустойчивой связи с прибором, на что указывают частые сообшения об ошибках при чтении или записи параметров, может возникнуть необходимость изменить скорость обмена данными (параметр **bP5** (PL-4)).

Возможные значения параметров приведены в таблице В.5 Приложения В. Внимание!

- 1 Лля совместной работы сетевые параметры всех приборов одной сети и программы «Конфигуратор ТРМ138» должны быть одинаковы. В противном случае невозможно установить связь между приборами.
- 2 Базовые адреса всех приборов одной сети должны быть различны и заданы с интервалом, кратным 8.
- 3 Недопустимо сочетание следующих сетевых параметров прибора:
- $LE_0 = 7$   $PreY = 00$   $SubE = 1$
- $LE_0 = 8$ .  $P_E + Y = E \vee E_0$ .  $5bE = 2$ :
- $LE_0 = 8$ .  $P_E + 4 =$  Odd.  $5bE = 2$ .

#### <span id="page-30-0"></span>3.5.2 Базовый адрес прибора

Каждый прибор в сети RS-485 должен иметь свой уникальный базовый адрес.

Длина базового адреса прибора определяется параметром  $RLEn$  при программировании сетевых настроек и может быть равным либо 8 либо 11 бит. Соответственно максимальное значение которое может принимать базовый адрес при 8-битной адресации - 248, а при 11-битной адресации - 2040.

На заводе-изготовителе всем приборам устанавливается одинаковый базовый адрес Rddr. равный 0. Если планируется использовать в одной сети RS-485 несколько приборов, то им необходимо задать новые значения Базовых адресов.

Для каждого следующего прибора в сети, базовый адрес задается как базовый адрес предыдущего прибора плюс восемь.

Пример – Лля прибора № 1 базовый алрес равен 16. Тогла для прибора № 2 задается базовый адрес, равный 24, для прибора № 3 - 32 и т. д.

Таким образом, под каждый прибор резервируется 8 адресов в адресном пространстве сети. Эти адреса могут понадобиться при передаче параметров текущего состояния по сети RS-485.

#### Внимание!

- 1 Запрещается задавать другим приборам в сети базовые адреса, лежащие в диапазоне: ГБазовый адрес ТРМ138 + 71.
- 2 Базовый адрес 2040 зарезервирован для широковещательной рассылки.

#### <span id="page-30-1"></span>3.5.3 Протоколы обмена

Прибор работает в сети RS-485 по протоколам OBEH, ModBus-RTU, ModBus-ASCII. Тип протокола определяется прибором автоматически.

Прибор не является Мастером сети, поэтому сеть RS-485 должна иметь Мастер сети, например. ПК с запущенной на нем SCADA-системой, контроллер или регулятор. В качестве Мастера сети могут использоваться приборы контроллеры ОВЕН ПЛК. ПК с подключенным преобразователем RS-232/RS-485 (например, OBEH AC3-M) или USB/RS-485 (например, OBEH  $AC4$ ).

К прибору предоставляется бесплатный ОРС-драйвер и библиотека стандарта WIN DLL. которые рекомендуется использовать при подключении прибора к SCADA-системам и контроллерам других производителей.

Конфигурирование прибора осуществляется на ПК через адаптер интерфейса RS-485/RS-232 или RS-485/USB (например, ОВЕН АСЗ-М или АС4, соответственно) с помощью программы **«Конфигуратор ТРМ136 ТРМ138 ТРМ138В»,** входящей в комплект поставки.

#### **3.5.3.1 Работа протокола ОВЕН с параметрами прибора. Индексация параметров**

Параметры в приборе разделяются на две группы: программируемые и оперативные.

Программируемые параметры (см. табл. В.5 Приложения В.) – определяют настройку прибора, их значения пользователь задает кнопками на лицевой панели прибора или через сетевой интерфейс (например, с помощью программы «Конфигуратор ТРМ136 ТРМ138 ТРМ138В»).

Значения программируемых параметров хранятся в энергонезависимой памяти прибора и сохраняются при выключении питания.

Оперативные параметры – это данные, которые прибор получает или передает по сети RS-485. Оперативные параметры отражают текущее состояние регулируемой системы (см. таблицу В.6 Приложения В).

#### **3.5.3.2 Работа протокола ModBus с параметрами прибора**

Работа по протоколу ModBus может идти в режимах ASCII или RTU**.** При работе по протоколу ModBus возможно считать и записать значения оперативных параметров.

# <span id="page-32-0"></span>**4 Меры безопасности**

4.1 Прибор ТРМ138В относится к классу защиты II по ГОСТ 12.2.007.0-75.

4.2 При эксплуатации и техническом обслуживании необходимо соблюдать требования ГОСТ 12.3.019-80, «Правил устройства электроустановок (ПУЭ)», «Правил охраны труда при эксплуатации электроустановок потребителей».

4.3 На открытых контактах клеммника прибора при эксплуатации присутствует напряжение питания, опасное для человеческой жизни. Установку прибора следует производить на специализированных щитах, доступ внутрь которых разрешен только квалифицированным специалистам.

4.4 К работе с прибором допускаются лица, хорошо изучившие его устройство, принцип действия и основные правила техники безопасности при эксплуатации электроустановок напряжением до 1000 В. Обслуживающий персонал должен иметь квалификационную группу не ниже 2 согласно «Правилам техники безопасности при эксплуатации электроустановок потребителей».

4.5 Любые подключения к ТРМ138В и работы по его техническому обслуживанию производить только при отключенном питании прибора и исполнительных механизмов.

4.6 Линии связи с датчиками во взрывоопасной зоне подключаются к прибору только через разъем с маркировкой «Искробезопасные цепи».

# <span id="page-33-0"></span>**5 Монтаж прибора на объекте**

# <span id="page-33-1"></span>**5.1 Монтаж прибора**

5.1.1 Прибор устанавливается только вне взрывоопасных зон.

5.1.2 Подготовить на щите управления посадочное место для установки прибора, см. Приложение А.

Учитывая, что на корпусе ТРМ138В имеются вентиляционные щели, конструкция щита управления должна обеспечивать защиту прибора от попадания в него влаги, грязи и посторонних предметов.

5.1.3 При размещении прибора следует помнить, что на открытых контактах его клеммника в период эксплуатации присутствует напряжение питания, опасное для человеческой жизни. Прибор следует устанавливать на специализированных щитах, доступ внутрь которых разрешен только квалифицированным специалистам.

5.1.4 Смонтировать ТРМ138В на щите управления, используя для его крепления фиксаторы, входящие в комплект поставки прибора.

**Примечание -** Персоналу, не обладающему достаточным опытом работы с ТРМ138В, перед его монтажом рекомендуется в мастерской КИПиА или в другом, подходящем для этой цели, помещении произвести конфигурацию схемы и установку программируемых параметров прибора в соответствии с указаниями, изложенными в подразделе 6.1.

### <span id="page-33-2"></span>**5.2 Монтаж внешних связей**

#### <span id="page-33-3"></span>**5.2.1 Общие требования**

5.2.1.1 Питание прибора рекомендуется производить от источника, не связанного непосредственно с питанием мощного силового оборудования. Во внешней цепи следует установить выключатель питания, обеспечивающий отключение прибора от сети и плавкие предохранители на ток 1,0 А.

Питание каких-либо устройств от сетевых контактов прибора запрещается.

5.2.1.2 При подключении прибора необходимо учитывать емкость и индуктивность первичных преобразователей и кабельных линий, соединяющих их с прибором. Суммарные параметры первичных преобразователей и кабельных линий не должны превышать значений  $C_0$ ,  $L_0$ , указанных в таблице 2.5 и на шильдике прибора.

5.2.1.3 Соединение прибора с входными термометрами сопротивления производить при помощи трехпроводной линии, жилы которой по отношению друг к другу имеют одинаковое сопротивление. Длина линии связи должна быть не более 100 м, а сопротивление каждой ее жилы – не более 15,0 Ом.

**Примечание -** Допускается соединение термометров сопротивления с прибором и по двухпроводной линии, но при условии обязательного выполнения работ, перечень которых приведен в Приложении Г. Длина линии связи при этом, также должна быть не более 100 м, а сопротивление каждой ее жилы – не более 15,0 Ом.

5.2.1.4 Соединение прибора с термоэлектрическими преобразователями производить или непосредственно (при достаточной длине проводников термопар) или при помощи удлинительных компенсационных проводов, марка которых должна соответствовать типу используемых термопар. Компенсационные провода следует подключать с соблюдением полярности непосредственно к входным контактам прибора. Только в этом случае будет обеспечена компенсация влияния температуры свободных концов термопар. Длина линии связи должна быть не более 20 м.

5.2.1.5 Соединение прибора с активными датчиками, выходным сигналом которых является напряжение или ток, производить при помощи двухпроводной линии. Длина линии связи должна быть не более 100 м, а сопротивление каждой жилы – не более 50,0 Ом.

5.2.1.6 Линию связи интерфейса RS-485 выполнять экранированной витой парой проводов. Длина линии связи должна быть не более 800 м.

5.2.1.7 Встроенные в ТРМ138В источники напряжения (24±3) В: **В1, В2, В3, В4** следует использовать для питания активных преобразователей (датчиков) с аналоговым выходом. К каждому из источников **В1 – В4** можно подключать до двух датчиков тока от 4 до 20 мА. Клемма 43 «**Общ.**» является общим минусом источников **В1, В2, В3, В4**.

5.2.1.8 Для питания токовых петель ЦАП с выходным током от 4 до 20 мА (с учетом требований п. 3.2.6.7) в соответствующих вариантах модификаций прибора используется встроенный источник питания 24 В с допустимым отклонением от номинального напряжения в пределах от 21 до 30 В (клеммы 57, 58), либо внешний источник.

**Внимание!** Использование встроенного источника питания 24 В (клеммы 57, 58) для питания активных датчиков недопустимо.

#### <span id="page-34-0"></span>**5.2.2 Указания по монтажу**

5.2.2.1 Подготовить кабели для соединения прибора с датчиками, исполнительными механизмами и внешними устройствами, а также с источником питания.

Для обеспечения надежности электрических соединений рекомендуется использовать кабели с медными многопроволочными жилами, концы которых перед подключением следует тщательно зачистить и облудить. Зачистку жил кабелей необходимо выполнять с таким расчетом, чтобы их оголенные концы после подключения к прибору не выступали за пределы клеммника.

Сечение жил кабелей не должно превышать 0,75 мм<sup>2</sup>.

5.2.2.2 При прокладке кабелей следует выделить в самостоятельную трассу (или несколько трасс) линии связи, соединяющие прибор с датчиками, располагая ее (или их) отдельно от силовых кабелей, а также кабелей создающих высокочастотные и импульсные помехи. При прокладке кабелей необходимо учитывать требования главы 7.3 «Правил устройства электроустановок».

Для защиты входных устройств ТРМ138В от влияния промышленных электромагнитных помех **линии связи прибора с датчиками следует экранировать.** В качестве экранов могут быть использованы как специальные кабели с экранирующими оплетками, так и заземленные стальные трубы подходящего диаметра.

При использовании экранированных кабелей максимальный защитный эффект достигается присоединении их экранов с общей точкой измерительной схемы прибора (контакт 44). Однако в этом случае необходимо убедиться, что экранирующие оплетки кабелей на протяжении всей трассы надежно изолированы от металлических заземленных конструкций.

**ЗАПРЕЩАЕТСЯ** соединение общей точки измерительной схемы прибора (контакт 44) с заземленными частями объекта.

## <span id="page-35-0"></span>5.2.3 Подключение прибора

5.2.3.1 Подключение прибора следует выполнять по соответствующим схемам, приведенным в Приложении Б. соблюдая при этом ниже изложенную последовательность проведения операций:

а) произвести подключение прибора к исполнительным механизмам и внешним устройствам, а также к источнику питания:

б) подключить линии связи «прибор – датчики» к первичным преобразователям:

в) подключить линии связи «прибор - датчики» к входам ТРМ138В:

г) установить перемычки на неиспользуемые при работе прибора измерительные входы.

#### Внимание!

- 1) Подключение активных преобразователей с выходным сигналом в виде постоянного напряжения от 0 до 50 мВ или от 0 до 1 В может осуществляться непосредственно к входным контактам прибора, а датчиков с выходом - в виде тока от 0 до 5 мА, от 0 до 20 мА или от 4 до 20 мА - только после установки шунтирующего резистора сопротивлением 100 Ом (допуск не более 0.1 %).
- 2) Для защиты входных цепей ТРМ138В от возможного пробоя зарядами статического электричества, накопленного на линиях связи «прибор - датчики», перед подключением к клеммнику прибора их жилы следует на 1-2 сек соединить с винтом заземления щита во взрывобезопасной зоне.

5.2.3.2 После выполнения указанных работ прибор готов к использованию по назначению.
# **6 Подготовка прибора к работе**

## **6.1 Общие указания**

6.1.1 Подготовка к работе производится после выполнения монтажных операций и состоит в установке требуемой для выполнения технологического процесса конфигурации схемы прибора и заданию значений программируемых параметров.

Подготовку к работе рекомендуется производить при отключенном питании силового оборудования в ниже приведенной последовательности.

6.1.2 Подать на ТРМ138В питание от сети и проконтролировать его наличие по засветке (через 1 - 2 сек) цифровых индикаторов на лицевой панели прибора. При этом на индикаторе **ЦИ-1** до получения результатов первых измерений отобразится номер программы, установленной в микропроцессоре ТРМ138В на заводе-изготовителе.

## **6.2 Установка конфигурации**

6.2.1 При установке конфигурации пользователь формирует в приборе необходимые для работы с объектом каналы измерения его выходных величин и каналы управления ими. Конфигурация схемы<br>осуществляется программным способом осуществляется программным путем изменения соответствующих программируемых параметров. При этом к<br>каждому выбранному для работы ЛУ каждому выбранному для работы ЛУ подключаются заданные пользователем датчики и выходные устройства, образуя тем

самым схему требуемой конфигурации.<br>6.2.2 для предварите предварительной конфигурации схемы прибора выбрать один из ее типовых вариантов (наиболее<br>полхоляший лля выполнения технолоподходящий гического процесса), из числа приведенных в таблице В.4 Приложения В, и произвести его установку в соответствии с рисунком 6.1.

После установки выбранного варианта рекомендуется включить защиту доступа на уровень **PL-3**, установив в параметре **ACCS** значение «**1**», см. п. 7.2.4. 6.2.3 Если выбранный вариант конфигурации по какимлибо причинам частично не удовлетворяет предъявляемым к нему требованиям, внести в него изменения. Для формирования в приборе **канала измерения** к выбранному ЛУ программным способом подключается входной сигнал, параметры которого должны быть измерены и выведены на цифровой индикатор **ЦИ-1**. При этом порядковый номер выбранного ЛУ в дальнейшем будет соответствовать номеру канала индикации.

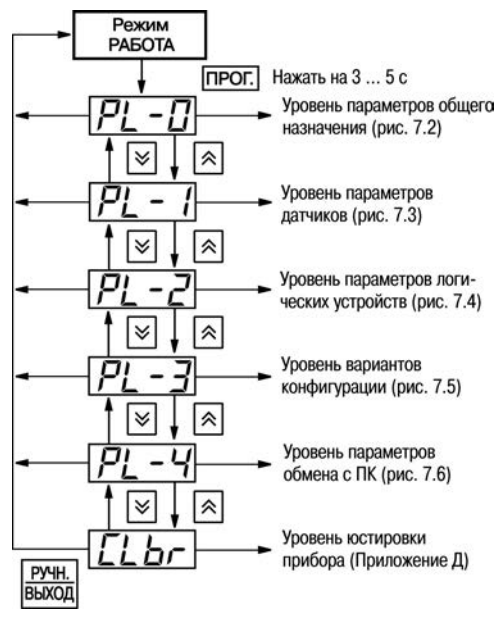

**Рисунок 6.1 – Схемы выбора уровня программируемых параметров**

В качестве входного сигнала ЛУ могут быть использованы как измеренные значения физических величин, так и вычисленные математические величины, см. п. 3.2.3.1. Выбор входного сигнала для ЛУ и, одновременно, его подключение осуществляется при установке параметра **С.in** (**PL-2**) в соответствии с таблицей В.3 приложения В. При этом в параметре «Выходная характеристика ЛУ» - **AL.t** (**PL-2**) устанавливается значение «**0**», соответствующее выполнению этим устройством функций измерителя.

Для формирования **канала управления** к выбранному ЛУ, как и в предыдущем случае, подключается входной сигнал, но к выходу ЛУ дополнительно присоединяется одно из ВУ прибора, порядковый номер которого задается в параметре **C.dr** (**PL-2**). Выходная характеристика ЛУ задается в параметре **AL.t** (**PL-2**), исходя из требований технологического процесса к данному каналу.

#### **Примечания**

- 1. К каждому ЛУ может быть подключено только один входной сигнал и одно ВУ.
- 2. Один и тот же входной сигнал или одно и то же ВУ могут быть подключены одновременно к нескольким ЛУ. При работе одного и того же ВУ с несколькими ЛУ следует помнить, что переключение этого ВУ в состояние «**включено**» будет осуществляться по схеме «**ИЛИ**», т.е. ВУ включится, если хотя бы одно ЛУ сформировало сигнал «**включено**».
- 3. Подключение какого-либо ВУ к выбранному ЛУ является обязательным условием нормального функционирования данного канала, за исключением работы в режиме измерителя, т.е. в параметре **AL.t** (**PL-2**) для него установлено значение, равное «**0**».

Незадействованные в работе каналы должны быть отключены установкой в параметре **С.in** (**PL-2**) для соответствующих ЛУ значения «**0**».

Внесение изменений в конфигурацию схемы целесообразно совместить с проверкой и установкой программируемых параметров прибора, которую следует производить в последовательности, изложенной в подразделе 6.3.

## **6.3 Проверка и установка программируемых параметров**

6.3.1 Произвести проверку программируемых параметров прибора на уровне **PL-0**, порядок действий изложен в п. 7.2.5.

При необходимости аварийной сигнализации, задать в параметре **AL.dr** порядковый номер любого (желательно, незадействованного для других целей) ВУ ключевого типа. Значения параметров **AL.Hd** («Длительность срабатывания ВУ по сигналу АВАРИЯ») и **AL.St** («Состояние ВУ после поступления сигнала АВАРИЯ») устанавливаются, исходя из эксплуатационных требований.

При этом, если к прибору подключена хотя бы одна термопара, то параметру **Cj-C** следует задать значение «**on**» (включено). Убедиться, что автоматическая коррекция по температуре свободных концов ТП включена, можно по состоянию индикатора **ЦИ-3**, на котором во время работы отображается порядковый номер подключенного к каналу датчика. Если таким датчиком является термопара и при этом автоматическая коррекция по температуре свободных концов ТП отключена, то на **ЦИ-3** после обозначения ее порядкового номера индицируется мигающая точка. Отсутствие точки в данном случае информирует о том, что автоматическая коррекция включена.

При проверке убедиться, что в параметре **SYSt**, обеспечивающим вывод на индикацию «системных ошибок» во время тестирования прибора на предприятии- изготовителе, установлено значение «**oFF**».

Остальные параметры уровня устанавливать в соответствии с эксплуатационными требованиями.

При необходимости защиты заданных параметров от несанкционированного их изменения произвести включение кода доступа на данный уровень в соответствии с указаниями п. 7.2.4.

6.3.2 Произвести проверку программируемых параметров прибора на уровне **PL-1**, проверку производить для всех входных каналов в соответствии с п. 7.2.6.

Проверить соответствие подключенных к прибору датчиков заданным для них в параметрах **in-t** номинальным статическим характеристикам, незадействованные в работе датчики отключить установкой в соответствующем параметре **in-t** значения «**oFF**».

измерений в условиях интенсивных промышленных помех, а также при работе с датчиками, выходной сигнал которых находится в области милливольтового диапазона (термопары, активные датчики с выходом от 0 до 50 мВ и т.п.) рекомендуется использовать цифровые фильтры. Параметры фильтров **in.Fd** и **in.FG** задавать индивидуально для каждого датчика, исходя из эксплуатационных требований и данных, изложенных в п. 3.2.2.4.

Если какие-либо датчики нуждаются в более частом (по сравнению с другими датчиками) опросе, установить для них в параметрах **Рrt** соответствующую степень приоритета, см. п. 3.2.2.2.<br>По

окончании работ, при необходимости защиты заданных параметров от несанкционированного их изменения, произвести включение кода доступа на данный уровень в соответствии с указаниями п. 7.2.4.

6.3.3 Произвести проверку и установку программируемых параметров прибора на уровне **PL-2**, проверку производить для всех ЛУ в соответствии с п. 7.2.7.

Если необходимо, внести изменения в конфигурацию схемы прибора согласно указаниям, изложенным в п. 6.2.3.

Для каждого участвующего в регулировании ЛУ задать необходимые в дальнейшей работе значения уставки (параметр **C.SP**) и зоны гистерезиса (параметр **HYSt)**. Если оператору в процессе работы разрешается изменять уставки регулирования, задать в параметре **C.SP.o** зону оперативного изменения уставки. Действие зоны распространяется симметрично как в сторону увеличения, так и в сторону уменьшения значения уставки.

**ЗАПРЕЩАЕТСЯ** при значении параметра **C.SP.o** «**0**» оперативное изменение уставки для оператора.

Проверить на соответствие требованиям выполняемого технологического процесса заданные в параметрах **AL.t** выходные характеристики ЛУ.

При задании выходных характеристик ЛУ следует помнить, что установка в параметре **AL.t** числового значения «**5**» соответствует работе этого устройства в режиме «**Регистратор**», но реализация этого режима возможна только для модификации прибора, с цифроаналоговыми преобразователями «параметр-ток».

Убедиться в правильности задания параметра **bL.St**, учитывая, что установка в нем значения «**on**» заблокирует первое срабатывание компаратора.

Остальные параметры уровня устанавливать в соответствии с эксплуатационными требованиями.

При необходимости защиты заданных параметров от несанкционированного их изменения произвести включение кода доступа на данный уровень в соответствии с указаниями п. 7.2.4.

Прибор может функционировать в одном из перечисленных основных режимов: «**РАБОТА**», «**ПРОГРАММИРОВАНИЕ**» или «**ЮСТИРОВКА**».

# **7 Рабочие режимы прибора**

## **7.1 Режим «РАБОТА»**

7.1.1 Режим «РАБОТА» является основным эксплуатационным режимом, включение которого осуществляется автоматически через 1-2 с после подачи питания на прибор. В данном режиме ТРМ138В, в соответствии с установленной конфигурацией и заданными пользователем параметрами, выполняет следующие основные функции:

- осуществляет измерение физических параметров контролируемых входными первичными преобразователями и отображает результаты измерений на цифровом индикаторе;
- контролирует работу первичных преобразователей и формирует аварийный сигнал при обнаружении их неисправности;
- формирует сигналы автоматического и ручного управления исполнительными механизмами и внешними устройствами;
- осуществляет передачу компьютеру информации об измеренных величинах и принимает от него данные на изменение параметров управления исполнительными механизмами и внешними устройствами.

7.1.2 Измерение физических параметров контролируемых входными первичными преобразователями производится по алгоритму, изложенному в п. 3.2.2, при этом результаты измерений отображаются на цифровом индикаторе **ЦИ-1**. Результаты измерений выводятся на **ЦИ-1** последовательно с каждого включенного в работу канала контроля (логического устройства).

Одновременно с выводом на **ЦИ-1** результатов измерений на остальных цифровых индикаторах прибора отображаются:

на **ЦИ-2** – заданное значение уставки ЛУ;

на **ЦИ-3** – порядковый номер подключенного к каналу датчика (например, **d1**) или код вычисленного математического выражения (например, **F1**);

на **ЦИ-4** – номер подключенного к каналу выходного устройства (например, **Р2**).

**Примечание -** Если выводимый на индикацию канал работает в режиме измерителя, то значение уставки на индикатор **ЦИ-2** не выводится, а на индикаторе **ЦИ-4** отображается заставка в виде двух горизонтальных прочерков (**- -**).

Выбор канала индикации производится или автоматически (в циклическом режиме

индикации) или оператором (в статическом режиме) при помощи кнопок  $\boxed{\cdot}$  и  $\boxed{\cdot}$ . Номер канала выводимого на индикацию определяется по засветке соответствующего светодиода «**КАНАЛ**».

Переключение режима работы индикации (из циклического в статический и наоборот)

стоп

производится кратковременным нажатием кнопки **ЦИКЛ.** При этом о работе индикации в статическом режиме сигнализирует засветка светодиода «**СТОП**».

Выводимая на **ЦИ-1** информация может быть (в зависимости от значений параметров **dP** на уровне **PL-2**) представлена в выбранном пользователем формате, т.е. в целых числах или в виде десятичных дробей с заданным количеством знаков после запятой. Если информация, выводимая в заданном пользователем формате, не размещается в имеющихся на **ЦИ-1** четырех разрядах индикации, то прибор автоматически переключается на отображение ее в виде целых чисел. При этом после младшего разряда числа высвечивается десятичная точка, сигнализирующая о переполнении цифрового индикатора. Просмотр оператором скрытых

CEPOC

после переполнения значащих цифр производится нажатием кнопки Сдвиг

7.1.3 Прибор контролирует работу первичных преобразователей и при обнаружении неисправности любого из них формирует сигнал «Авария датчика».

По сигналу «Авария датчика» включается мигающая засветка светодиода «**КАНАЛ**», в котором обнаружена неисправность, а на **ЦИ-1** в этом канале индикации выводится заставка с указанием порядкового номера неисправного датчика (например, при неисправности пятого датчика **d - - 5**). Кроме того, на **ЦИ-2** выводится сообщение о причине неисправности, перечень которых приведен в таблице 7.1.

#### **Таблица 7.1**

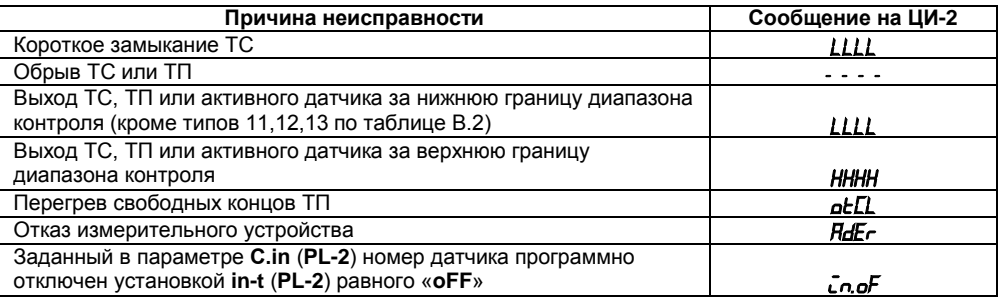

Информация об аварии сохраняется до устранения ее причины или до программного отключения вышедшего из строя канала.

По сигналу «Авария датчика» все ЛУ, связанные с неисправным датчиком, устанавливают свои ВУ в состояния («включено» или «отключено»), определенные пользователем при задании параметров **Er.St (PL-2)**.

Кроме того, по сигналу «Авария датчика» срабатывает (если это задано при установке рабочих параметров прибора), ВУ «Авария», которое остается в этом состоянии на заданное пользователем время. ВУ «Авария» может быть возвращено в исходное состояние до

# CEPOC

окончания заданного времени задержки нажатием кнопки сдвиг на лицевой панели прибора.

По окончании времени задержки ВУ «Авария» возвращается в исходное состояние, но если причина аварии не устранена, оно будет напоминать о ней своим кратковременным срабатыванием (на 1 сек) через каждые 60 сек.

Неисправный канал может быть отключен установкой в параметре **С.in (PL-2)** соответствующего ЛУ значения «**0**». Для сокращения общего времени цикла опроса первичных преобразователей подключенный к этому ЛУ неисправный датчик также рекомендуется отключить установкой в параметре **in-t (PL-1)** значения «**oFF**».

7.1.4 В режиме «**РАБОТА**» прибор при помощи ЛУ и ВУ осуществляет автоматическое управление внешним оборудованием в соответствии с заданными параметрами. Визуальный контроль за работой ВУ ключевого типа может производиться оператором по состоянию светодиода «**К1**» на лицевой панели прибора. Засветка светодиода сигнализирует о переводе ВУ в состояние «включено», а его погасание - в состояние «отключено». При этом порядковый номер данного ВУ отображается на индикаторе **ЦИ-4**.

7.1.5 Во время работы оператор может оперативно изменять (в разрешенной для него зоне) заданные значения уставок контролируемых параметров. Перевод прибора в режим оперативного изменения уставок производится на выбранном для индикации канале **DPOC** кратковременным нажатием кнопки  $\Box$  и контролируется по появлению мигающей засветки индикатора **ЦИ-2**. Изменение значения уставки на одну единицу младшего разряда достигается

кратковременным нажатием кнопок (увеличение) или (уменьшение). При удержании любой из этих кнопок в нажатом состоянии изменение уставки (через 2-3 с) будет осуществляться непрерывно с возрастающей скоростью. Новое значение уставки начинает действовать сразу же после записи его в энергонезависимую память прибора. Запись

осуществляется кратковременным нажатием кнопки  $\Box$  и контролируется по снятию мигающей засветки индикатора **ЦИ-2**.

**RPOF** 

Зона оперативного изменения уставки задается независимо для каждого ЛУ при установке параметра **C.SP.o (PL-2)**, при этом действие ее распространяется симметрично как в сторону увеличения, так и в сторону уменьшения значения уставки. Например, после задания для ЛУ уставки **C.SP (PL-2)** равной 150 <sup>о</sup> С и зоны ее изменения **C.SP.o (PL-2)** равной 50 <sup>о</sup> С оператор может изменять значение уставки только в диапазоне от 100 до 200 °С, не переводя при этом прибор в режим «**ПРОГРАММИРОВАНИЕ**».

**ЗАПРЕЩАЕТСЯ** при установке в параметре **C.SP.o (PL-2)** значения «**0**» оперативное изменение уставки.

7.1.6. В случае необходимости, любое из участвующих в работе ЛУ, а также связанное с ним ВУ и внешнее оборудование могут быть переведены на ручное управление кнопками, расположенными на лицевой панели прибора.

Перевод ЛУ на ручное управление возможен только после переключения индикации прибора в статический режим (засветка светодиода «**СТОП**») и при условии, что работа в этом режиме разрешена установкой значения «**oFF**» (снятие блокировки) в параметре **bL.Ar (PL-0)**.

Перевод выбранного ЛУ в режим ручного управления производится кратковременным РУЧН.

нажатием кнопки **ВЫХОД** и контролируется по появлению мигающей засветки на индикаторе ЦИ-**4**. После перевода ЛУ на ручное управление работающее с ним ВУ остается в исходном

состоянии, и переключение его осуществляется кратковременным нажатием кнопки  $\begin{bmatrix} 1 & 1 \\ 1 & 1 \end{bmatrix}$ или

. Контроль выполнения поданной команды производится по светодиоду «**К1**».

**Внимание!** При работе в режиме ручного управления следует помнить, что любая поданная команда исполняется ВУ независимо от состояния входных сигналов ЛУ и действует вплоть до ее отмены. Отмена поданной команды осуществляется повторным кратковременным

CEPOC нажатием кнопки сдвиг

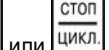

Перевод ЛУ в режим автоматического управления производится кратковременным РУЧН.

нажатием кнопки **ВЫХОД** и контролируется по снятию мигающей засветки индикатора ЦИ-4.

#### **7 Рабочие режимы прибора**

**Примечание** - Ручное управление не может быть в полной мере реализовано, если на этапе конфигурации схемы одно и то же ВУ подключено одновременно к нескольким ЛУ. При такой конфигурации ЛУ переводят ВУ в состояние «включено» по схеме «**ИЛИ**», т.е. для включения ВУ достаточно, чтобы хотя бы одно ЛУ сформировало этот сигнал. Команда на выключение ВУ, поданная оператором в режиме ручного управления, будет сразу же отменена другим ЛУ, если оно в это время формирует сигнал «включено».

## **7.2 Режим «ПРОГРАММИРОВАНИЕ»**

7.2.1 Режим «**ПРОГРАММИРОВАНИЕ**» предназначен для установки конфигурации схемы ТРМ138В и задания требуемых при эксплуатации значений программируемых параметров. Заданные значения параметров записываются в энергонезависимую память и сохраняются в ней при отключении питания прибора.

В режиме «**ПРОГРАММИРОВАНИЕ**» прибор продолжает измерять входные величины (без вывода их значений на цифровой индикатор) и формировать сигналы автоматического управления внешними устройствами. Если при этом оператором производится изменение какого-либо параметра, то прибор начинает работать с новым значением после его записи в память ТРМ138В. Запись нового значения параметра производится кратковременным

*<u>RPOF</u>* нажатием кнопки .

7.2.2 Все программируемые параметры прибора (в соответствии с их назначением) разбиты на пять групп (уровней) **PL-0 - PL-4**.

7.2.3 Перевод прибора из режима «**РАБОТА**» в режим «**ПРОГРАММИРОВАНИЕ**» прог.

осуществляется нажатием и удержанием кнопки  $\Box$  в течение примерно 3 с (до появления на индикаторе **ЦИ-1** заставки **ProG**, а на индикаторе **ЦИ-2** – заставки **PL-0**). После чего оператор может выбрать уровень, на котором будут производиться просмотр или изменение параметров, см. рисунок 6.1.

### **Примечания**

1. Здесь и далее на схемах изображение какой-либо кнопки управления без указания временных характеристик означает ее кратковременное нажатие на время 0,5 сек.

2. Перевод прибора из режима «**ПРОГРАММИРОВАНИЕ**» в режим «**РАБОТА**» может

РУЧН.

осуществляться после установки и записи любого параметра при помощи кнопки выход

7.2.4 В приборе предусмотрена<br>ожность зашиты значений возможность программируемых параметров от их несанкционированного изменения.

Доступ к параметрам любого уровня (**PL-0, PL-1, РL-2** и т.д.) может быть (в зависимости от заданной пользователем степени защиты) открыт, полностью запрещен, либо разрешен только для их просмотра. При ограничении доступа программируемые параметры могут быть<br>изменены полько после набора изменены специального кода.

**Степень защиты** устанавливается в параметре **ACCS** независимо для независимо каждого уровня. При этом значению «**1**», установленному в **ACCS** соответствует запрет доступа к параметрам на этом уровне; значению «**2**»- доступ только для их просмотра (без возможности какихлибо изменений), а значению «**3**» свободный ограничений.

Схема установки степени защиты программируемых параметров уровня **PL-0** представлена на рисунке 7.1.

Установка степени защиты параметров других уровней аналогична, включая код доступа к параметру **ACCS**.

7.2.5 Уровень **PL-0** включает в себя программируемые параметры общего назначения, см. таблицу В.1, схема установки параметров – на рисунке 7.2. При выборе параметра (кроме его<br>обозначения на инликаторе **ШИ-2**) обозначения на индикаторе **ЦИ-2**) индикаторы прибора показывают:

- **ЦИ-1** ранее установленное значение параметра;
- **ЦИ-4** порядковый номер параметра по таблице В. 1.

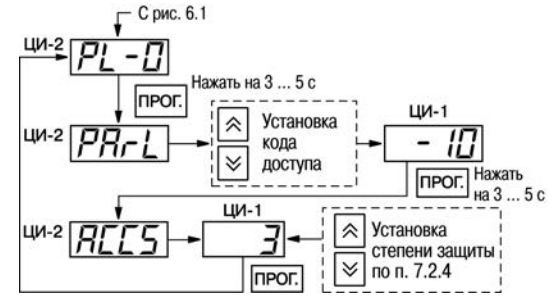

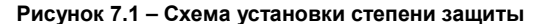

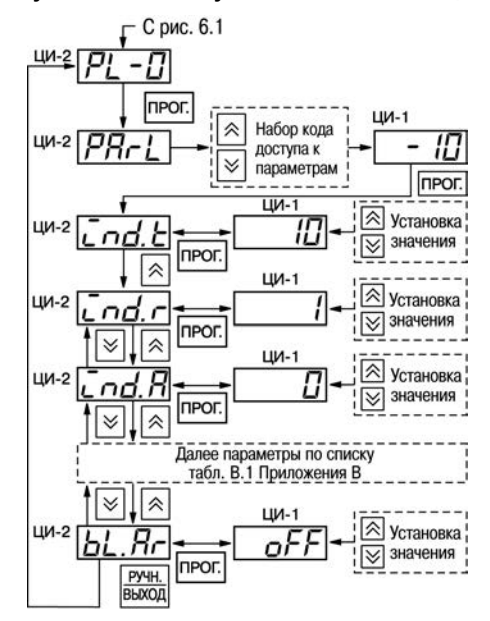

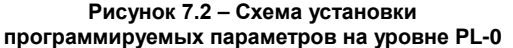

7.2.6 Уровень **PL-1** включает в себя программируемые параметры, служащие для обработки сигналов восьми входных первичных преобразователей, и устанавливаемые для каждого датчика отдельно после выбора его из списка **dat1 - date8**. Обозначение **dat1** соответствует датчику, подключенному к контактам «**Вход 1**»; **dat2** - датчику, подключенному к контактам «**Вход 2**» и т.д.

Перечень программируемых параметров любого датчика приведен в таблице В.2, схема установки параметров – на рисунке 7.3.

При выборе параметра (кроме его обозначения<br>индикаторе **ЦИ-2**) индикаторы прибора на индикаторе **ЦИ-2**) индикаторы показывают:

- **ЦИ-1** ранее установленное значение параметра;
- **ЦИ-3** порядковый номер датчика, (например, **d2** - датчик, подключенный к контактам «Вход 2»);
- **ЦИ-4** порядковый номер параметра по таблице В.2.

В некоторых параметрах (отмеченных в таблицах Приложения В знаком \*), положение десятичной точки определяется пользователем и может быть изменено. Для этого после выбора требуемого параметра (мигает его обозначение на индикаторе

neor **ЦИ-2**) нажать и удерживать кнопку **десятичная** точка при этом перемещается по индикатору **ЦИ-1**.

npor. Отпустить кнопку **при достижении точкой**<br>нужного положения. Повторно кратковременно нужного положения. Повторно кратковременно прог.

нажать кнопку и установить требуемое значение параметра.<br>727 Уровень

7.2.7 Уровень **PL-2** включает в себя программируемые параметры восьми ЛУ прибора,

устанавливаемые для каждого ЛУ отдельно после выбора его из списка **СРг1 - СРг8**. Обозначение **СРг1** соответствует ЛУ1 («**КАНАЛ 1**»); обозначение **СРг2** – ЛУ2 («**КАНАЛ 2**») и т.д. Перечень параметров одного ЛУ приведен в таблице В.З.

Схема установки программируемых параметров на уровне **PL-2** представлена на рисунке 7.4.

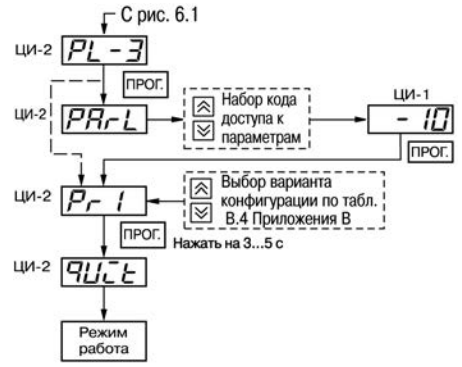

**Рисунок 7.5 – Схема установки программируемых параметров на уровне PL-3** 

**44**

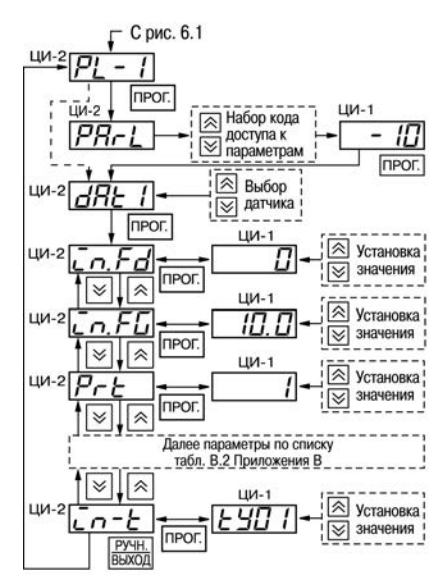

**Рисунок 7.3 – Схема установки программируемых параметров на** 

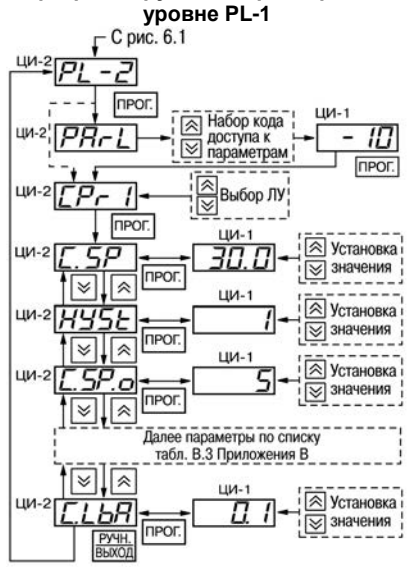

**Рисунок 7.4 – Схема установки программируемых параметров на уровне PL-2**

При выборе программируемого параметра (кроме его обозначения на индикаторе **ЦИ-2**) индикаторы прибора показывают:

- **ЦИ-1** ранее установленное значение параметра;
- **ЦИ-3**-порядковый номер ЛУ, к которому относятся данные рабочие параметры (например, **С1** - логическое устройство ЛУ1);
- **ЦИ-4**-порядковый номер параметра по списку таблицы В.3.

7.2.8 Уровень **PL-3** содержит сведения о типовых вариантах конфигурации схемы прибора, перечень которых приведен в таблице В.4.

Схема выбора и установки типовых конфигураций прибора на уровне **PL-3** представлена на рисунке 7.5.

7.2.9. Уровень **PL-4** включает в себя программируемые параметры, необходимые<br>для организации обмена информацией организации обмена прибора и компьютера. Перечень параметров приведен в таблице В.5, схема установки – на рисунке 7.6.

При выборе программируемого параметра (кроме его обозначения на индикаторе **ЦИ-2**) индикаторы прибора показывают:

- **ЦИ-1** ранее установленное значение параметра;
- **ЦИ-4** порядковый номер параметра по списку таблицы В.5.

В параметрах **bPS**, **Len**, **PrtY** и **Sbit** задаются настройки обмена с компьютером. Эти же настройки должны быть заданы при COM-порта в запущенной на нем. Настройки по умолчанию,<br>установленные ина заводе-изготовителе. заводе-изготовителе. приведены в таблице В.5 и, как правило, не требуют изменения. При неустойчивой связи (при большой длине линии связи) может потребоваться уменьшить скорость обмена в параметре **bPS**. В параметре **Addr** задается базовый адрес прибора в сети протокола ОВЕН.

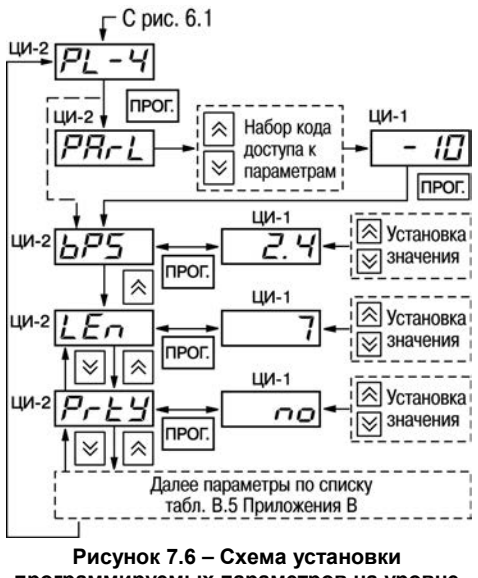

**программируемых параметров на уровне PL-4** 

Базовый адрес прибора должен быть кратен 8, т.к. при обмене значениями с результатами измерений прибор ТРМ138В резервирует под себя 8 адресов в доступном адресном пространстве. Для расширения размера адресного пространства служит параметр **A.Len**, который задает длину сетевого адреса в битах. При установке в параметр **A.Len** значения 8 адресное пространство содержит до 255 адресов, при установке значения 11 – адресное пространство расширяется до 2040 адресов.

Более подробная информация об установке сетевых адресов и организации сетевого обмена по протоколу ОВЕН приведена в документе «Описание сетевого протокола ОВЕН», доступном на сайте **www.owen.ru**.

## **7.3 Режим «ЮСТИРОВКА»**

7.3.1 Режим «ЮСТИРОВКА» предназначен для восстановления метрологических характеристик прибора в случае изменения их после длительной эксплуатации ТРМ138В или проведения ремонтных работ, связанных со схемой измерения входных параметров.

Порядок выполнения юстировки прибора приведен в Приложении Д.

# **8 Техническое обслуживание**

8.1 Обслуживание ТРМ138В при эксплуатации состоит из технического осмотра прибора и его метрологической поверки.

При выполнении работ по техническому обслуживанию прибора соблюдать меры безопасности, изложенные в разделе 4.

8.2 Технический осмотр прибора проводится обслуживающим персоналом не реже одного раза в шесть месяцев и включает в себя выполнение следующих операций:

- очистку корпуса прибора, а также его клеммников от пыли, грязи и посторонних предметов;
- проверку качества крепления прибора к щиту управления:
- проверку качества подключения внешних связей. Обнаруженные при осмотре недостатки следует немедленно устранять.

8.3.1 Поверка прибора проводится территориальными органами или ведомственными метрологическими службами потребителя, аккредитованными на проведение таких операций.

Межповерочный интервал – два года.

8.3.2 Требования к поверке, порядок и основные этапы ее проведения определяются методикой МИ 3067-2007.

8.3.3 Методика поверки прибора ТРМ138В МИ 3067-2007 поставляется предприятиемизготовителем прибора по требованию заказчика.

## **9 Маркировка и упаковка**

9.1 При изготовлении на ТРМ138В наносится следующая информация:

- наименование прибора:
- степень защиты корпуса по ГОСТ 14254;
- напряжение и частота питания;
- потребляемая мощность;
- класс защиты от поражения электрическим током по ГОСТ 12.2.007.0
- единый знак обращения продукции на рынке государств-членов Таможенного союза (ЕАС);
- наименование прибора;
- степень защиты корпуса по ГОСТ 14254;
- напряжение и частота питания;
- потребляемая мощность;
- класс защиты от поражения электрическим током по ГОСТ 12.2.007.0
- единый знак обращения продукции на рынке государств-членов Таможенного союза (ЕАС);
- маркировка взрывозащиты **[Exia]IIC**;
- параметры искробезопасных цепей;
- номер сертификата соответствия взрывозащите.

На потребительскую тару наносятся:

- наименование прибора:
- единый знак обращения продукции на рынке государств-членов Таможенного союза (ЕАС);
- страна-изготовитель;
- заводской номер прибора и год выпуска.

9.2 Упаковка прибора производится по ГОСТ 9181-74 в потребительскую тару, выполненную из гофрированного картона.

## **10 Правила транспортирования и хранения**

10.1 Прибор должен транспортироваться в упаковке при температуре от минус 25 до + <sup>55</sup> ◦ С и относительной влажности воздуха не более 95 % (при +35 $^{\degree}$ C).

10.2 Транспортирование допускается всеми видами закрытого транспорта.

10.3 Транспортирование на самолетах должно производиться в отапливаемых герметизированных отсеках.

10.4 Прибор должен храниться в упаковке в закрытых складских помещениях при температуре от 0 до +<sup>60</sup> ◦ <sup>С</sup> и относительной влажности воздуха не более 95 % (при +35 ◦ С). Воздух помещения не должен содержать агрессивных паров и газов.

# **11 Комплектность**

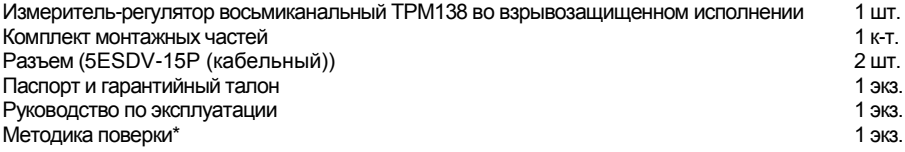

\*Методика поверки поставляется по требованию заказчика.

**Примечание -** Изготовитель оставляет за собой право внесения дополнений в комплектность изделия.

## **12 Гарантийные обязательства**

12.1 Изготовитель гарантирует соответствие прибора ТУ при соблюдении условий эксплуатации, транспортирования, хранения и монтажа.

12.2 Гарантийный срок эксплуатации – 24 месяца со дня продажи.

12.3 В случае выхода прибора из строя в течение гарантийного срока при соблюдении пользователем условий эксплуатации, транспортирования, хранения и монтажа предприятиеизготовитель обязуется осуществить его бесплатный ремонт или замену.

12.4 В случае необходимости гарантийного и постгарантийного ремонта продукции пользователь может обратиться в любой из региональных сервисных центров, адреса которых приведены на сайте компании www.owen.ru и в гарантийном талоне.

#### **Внимание**!

1. Гарантийный талон не действителен без штампа даты продажи и штампа продавца.

2. Крепежные элементы вкладывать в коробку не нужно.

6

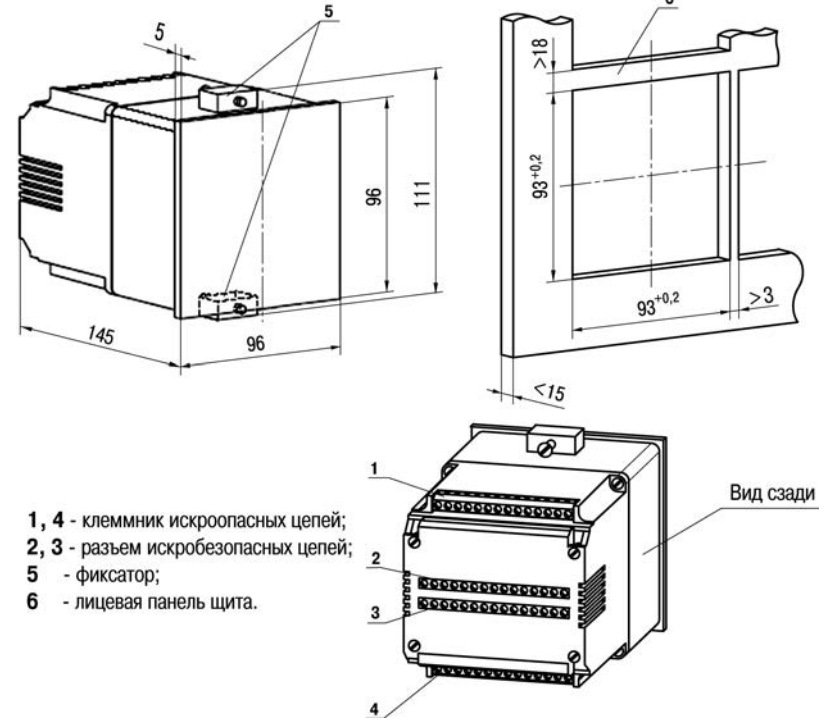

# **Приложение А. Габаритный чертеж**

**Рисунок А.1 – Габаритный чертеж ТРМ138В**

Вид спереди Вид сзади Вид сбоку Уплотнение 過可  $\mathfrak{c}$  $\frac{1}{2}$ 104  $\mathbb{S}$  $\mathbf{o}$  $\frac{1}{135}$   $\frac{10.8}{10.8}$  $\overline{a}$  $20$ 93  $\square$ 102  $\overline{7}$ 3

**Рисунок А.2 – Габаритный чертеж ТРМ138В, установленного в щит толщиной 3 мм**

# **Приложение Б. Подключение прибора**

Схема расположения контактов для подключения внешних связей к прибору ТРМ138В представлена на рисунке Б.1.

Назначение контактов клеммника прибора приведено в таблице Б.1.

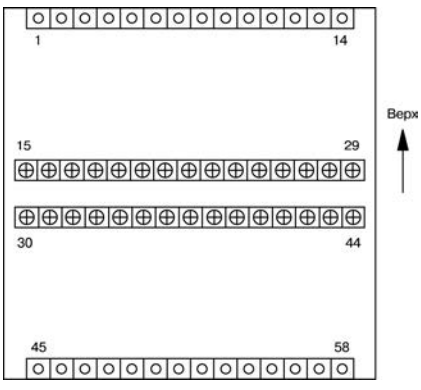

**Рисунок Б.1 – Схема расположения контактов на приборе**

#### **Таблица Б.1**

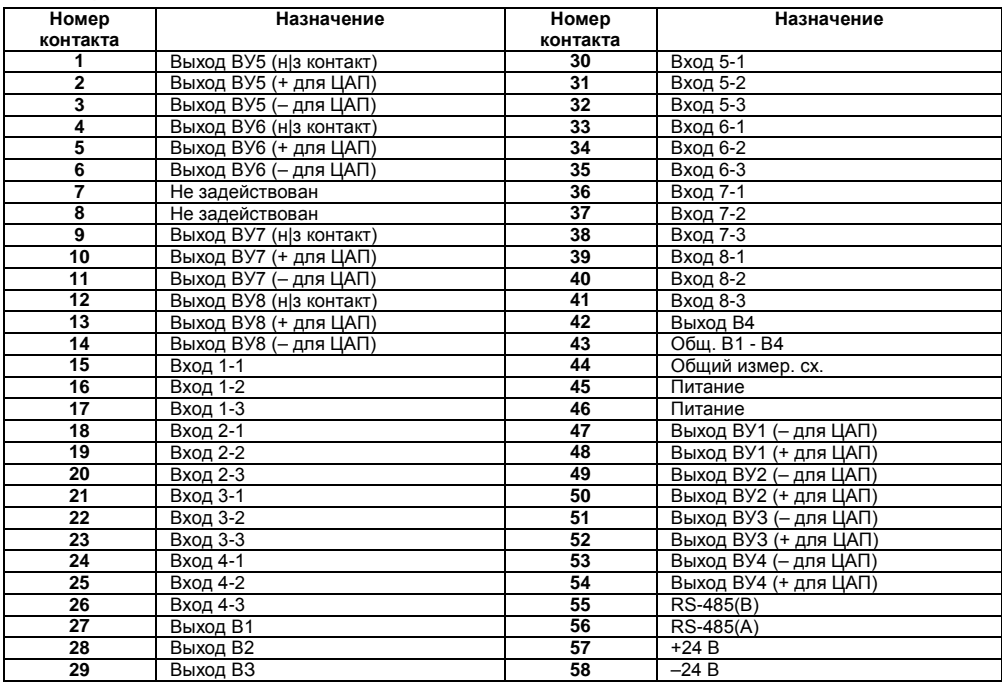

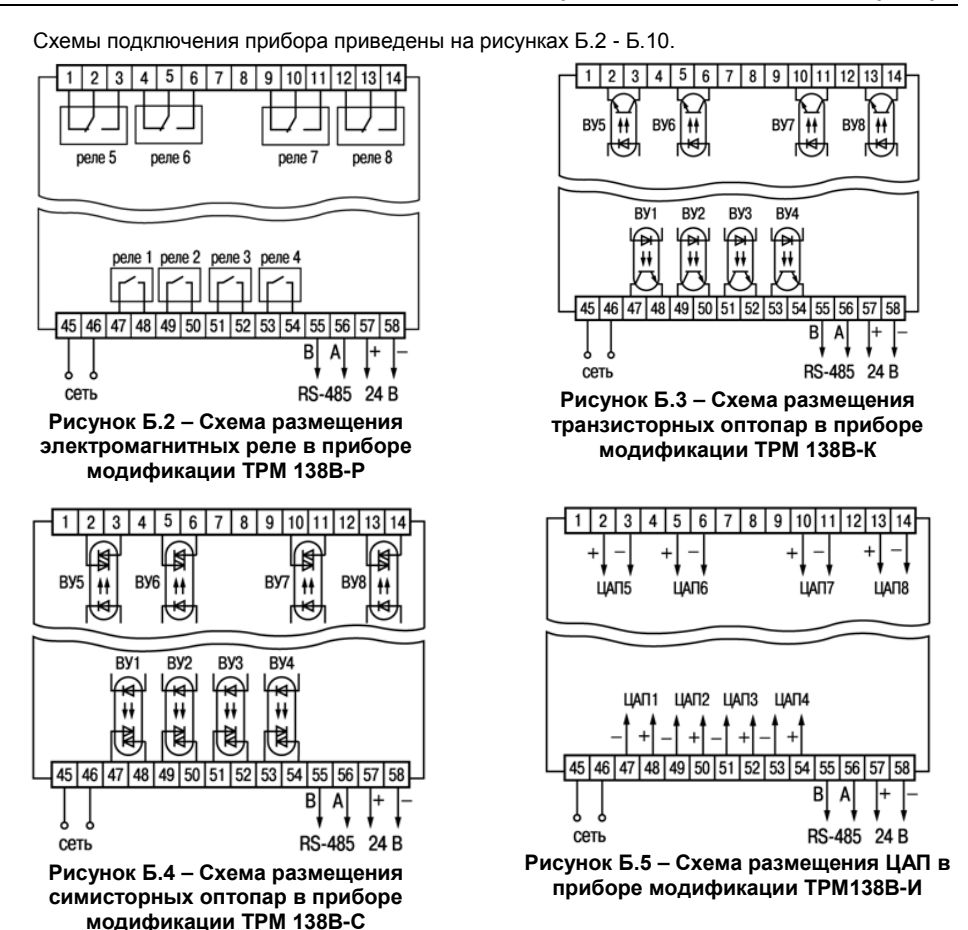

**51**

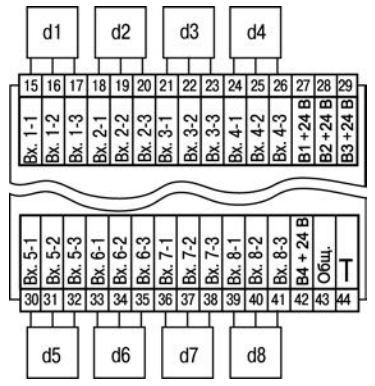

**Рисунок Б.6 – Общая схема подключения измерительных датчиков**

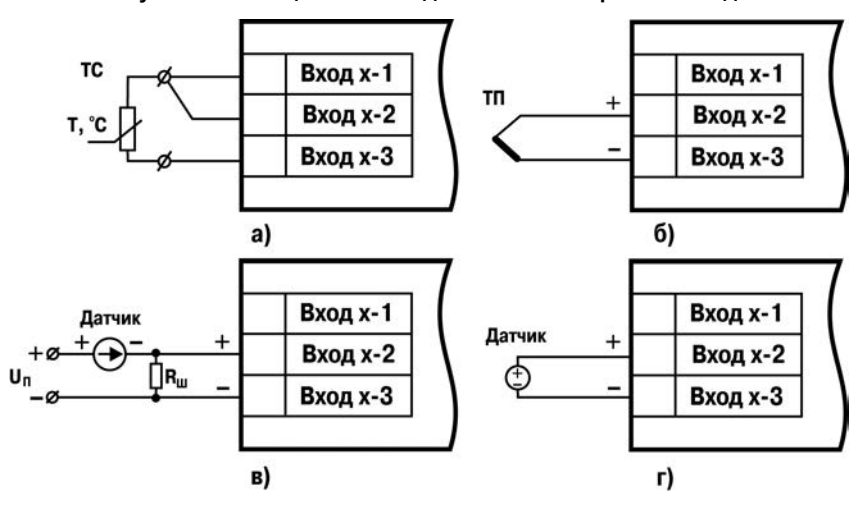

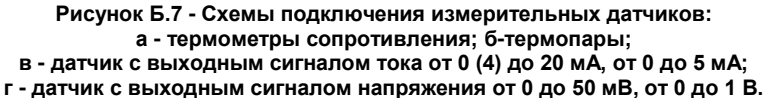

**52**

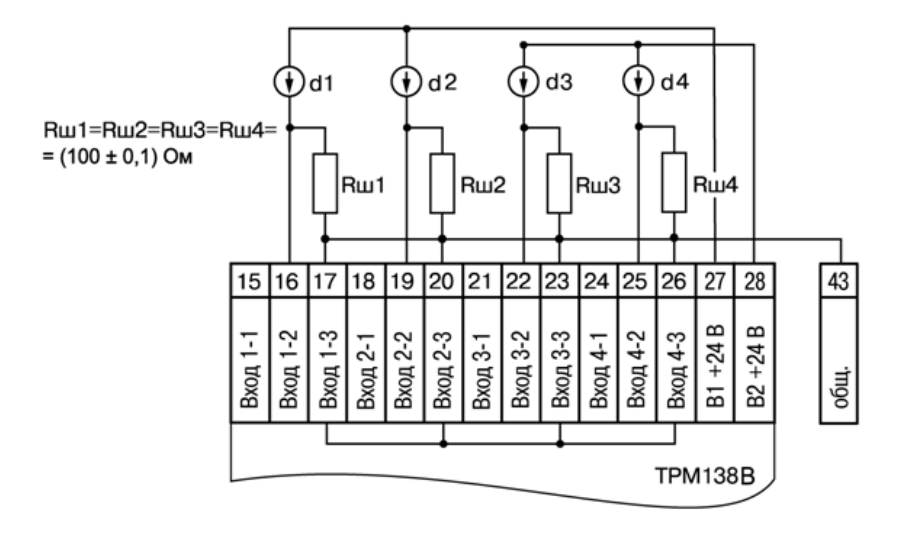

**Рисунок Б.8 - Пример схемы подключения активных датчиков d1 - d4. 1. Подключение датчиков d5-d8 с выходом от 4 до 20 мА осуществляется аналогично. Питание датчиков d5. d6 осуществляется от клеммы 29, датчиков d7, d8 от клеммы 42. 2. Запрещается подключать к клеммам 27, 28, 29, 42 более двух датчиков на одну клемму**

|  | Вход Х-1 |
|--|----------|
|  | Вход Х-2 |
|  | Вход Х-З |

**Рисунок Б.9 - Схема установки перемычек на неиспользуемый вход**

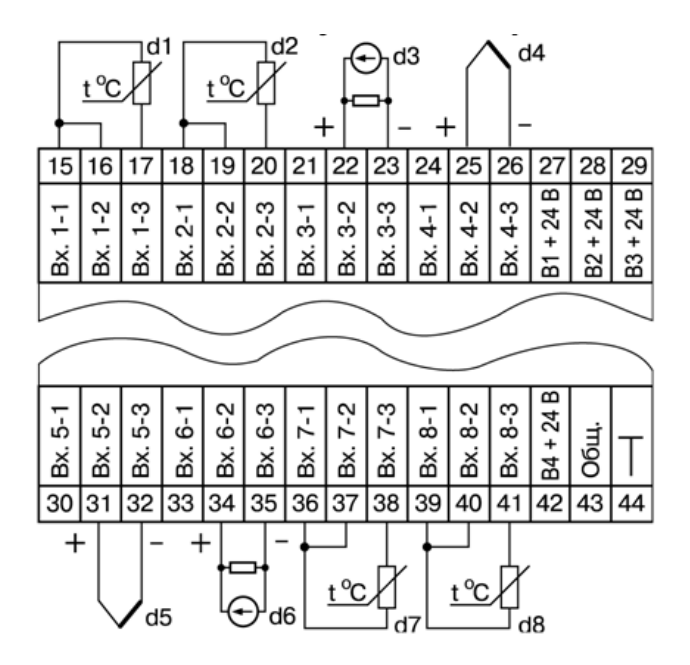

**Рисунок Б.10 - Пример подключения датчиков различного типа**

# **Приложение В. Программируемые параметры**

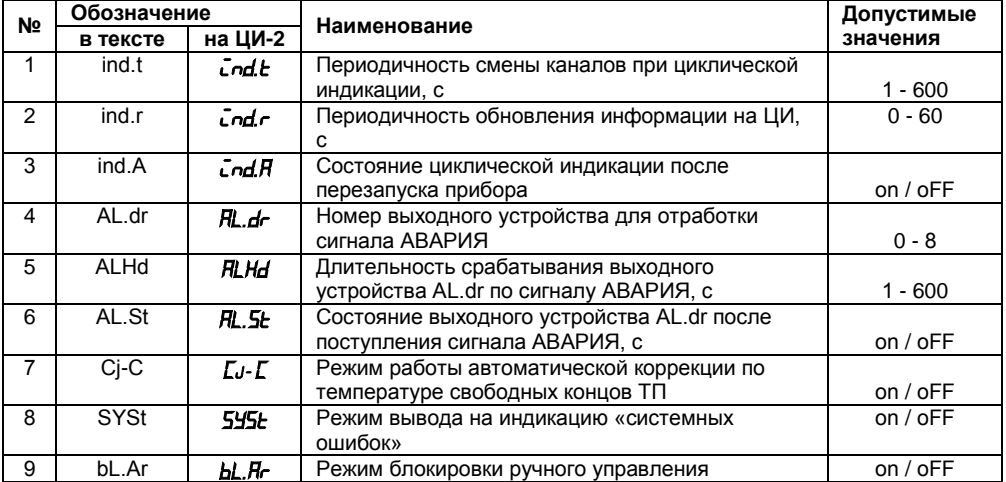

**Таблица В.1 - Уровень PL-0 (параметры общего назначения)** 

## **Таблица В.2 - Уровень PL-1 (параметры обработки сигналов датчиков)**

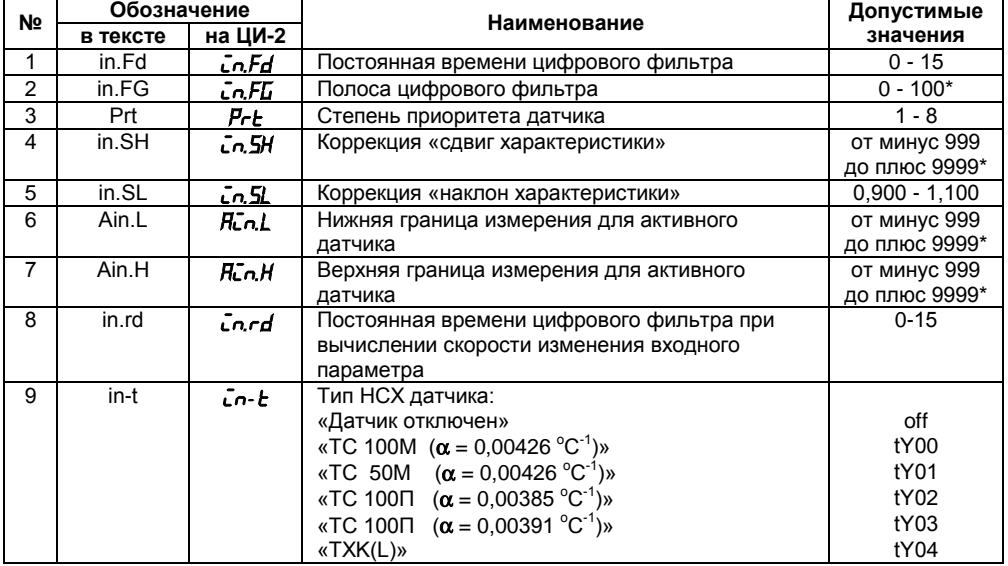

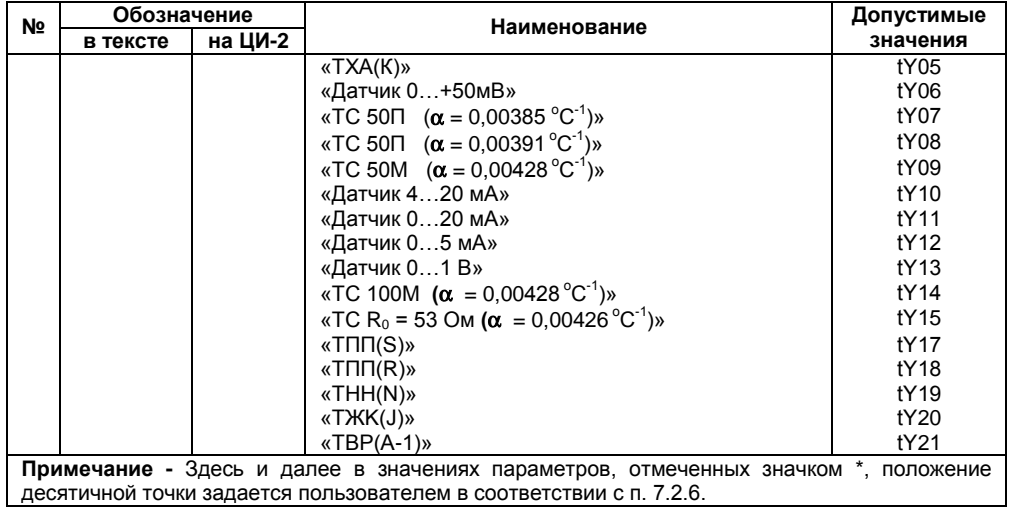

## **Окончание таблицы В.2**

## **Таблица В.3 - Уровень PL-2 (параметры логических устройств)**

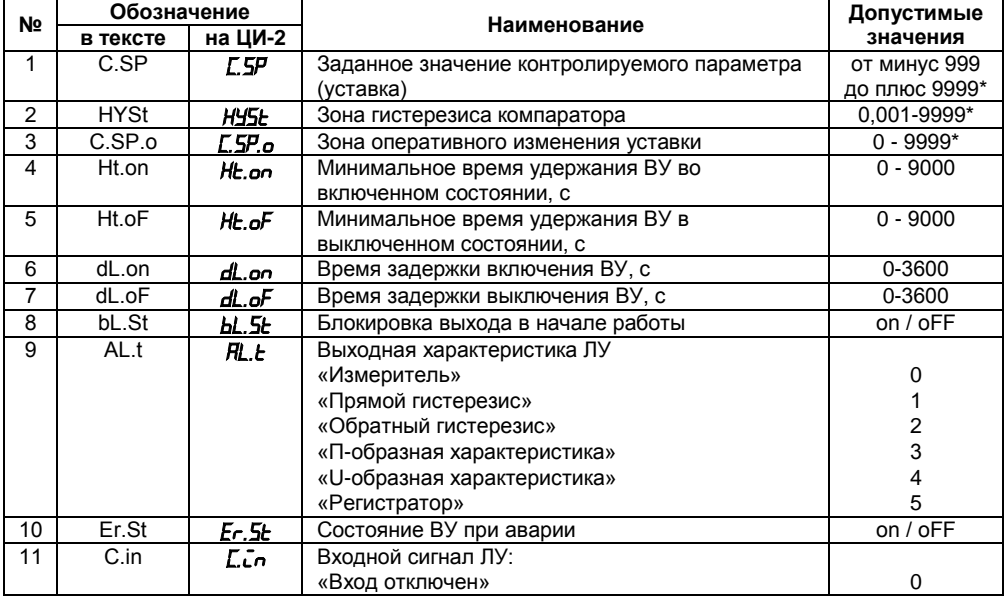

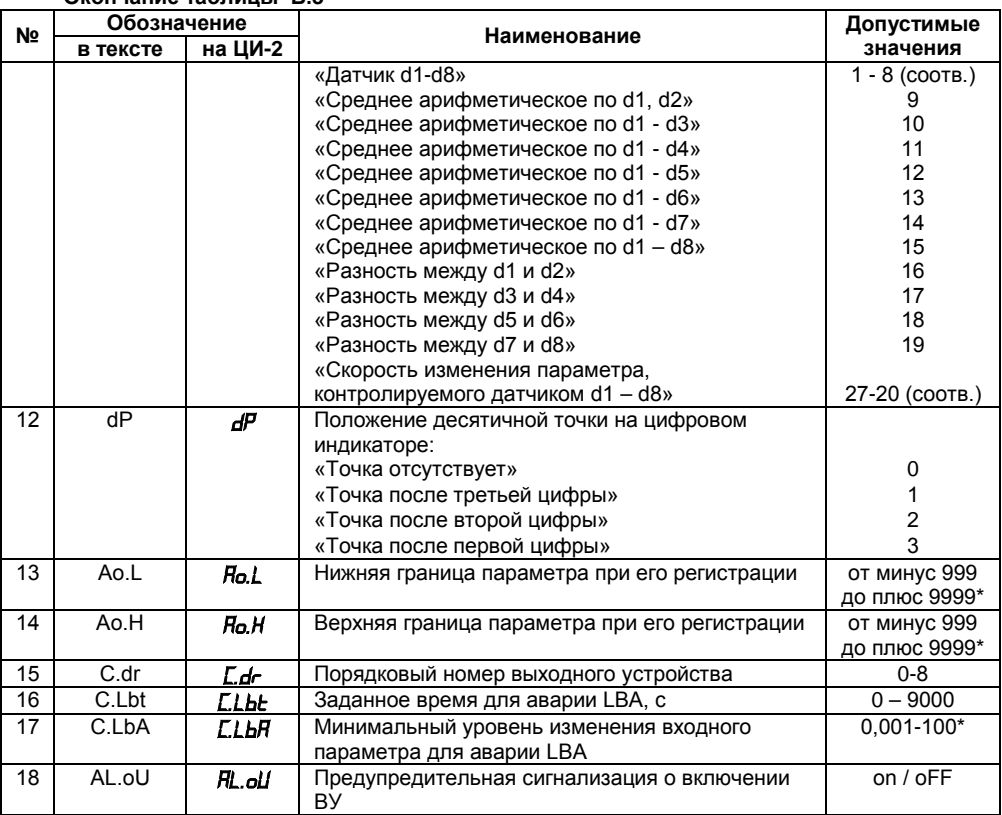

## **Окончание таблицы В.3**

## **Таблица В.4 - Уровень PL-3 (варианты конфигурации схемы прибора)**

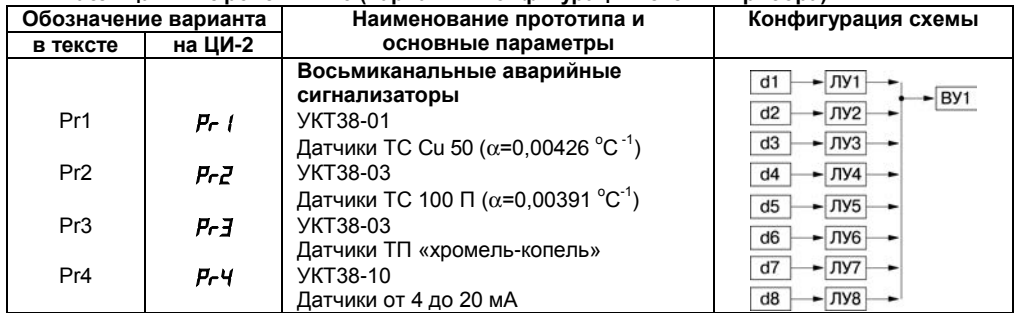

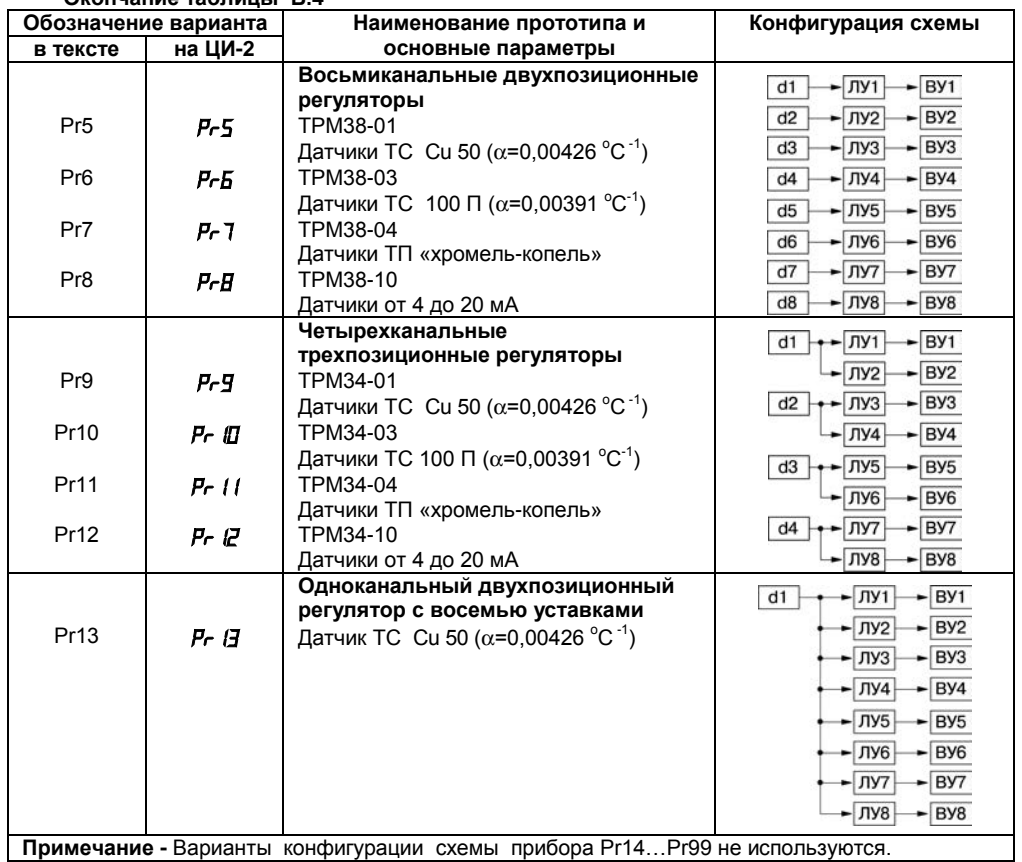

**Окончание таблицы В.4**

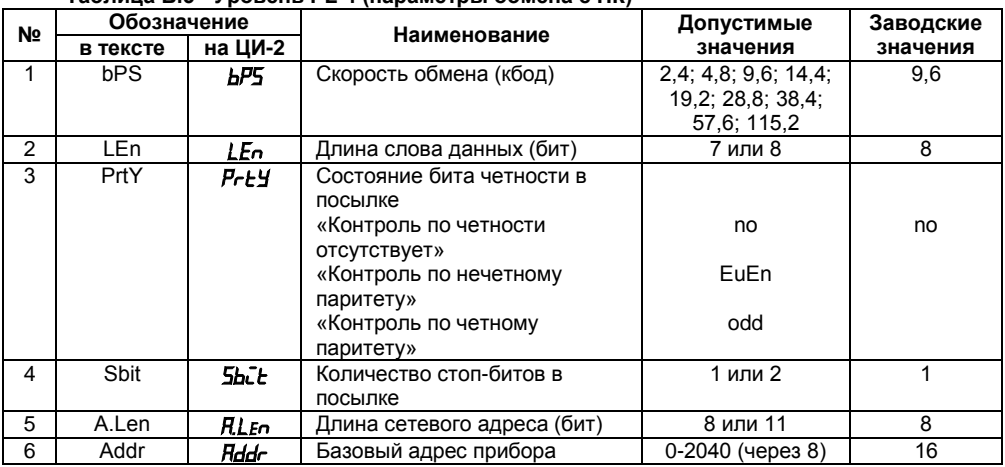

## **Таблица В.5 - Уровень PL-4 (параметры обмена с ПК)**

## **Таблица В.6 – Программируемые параметры**

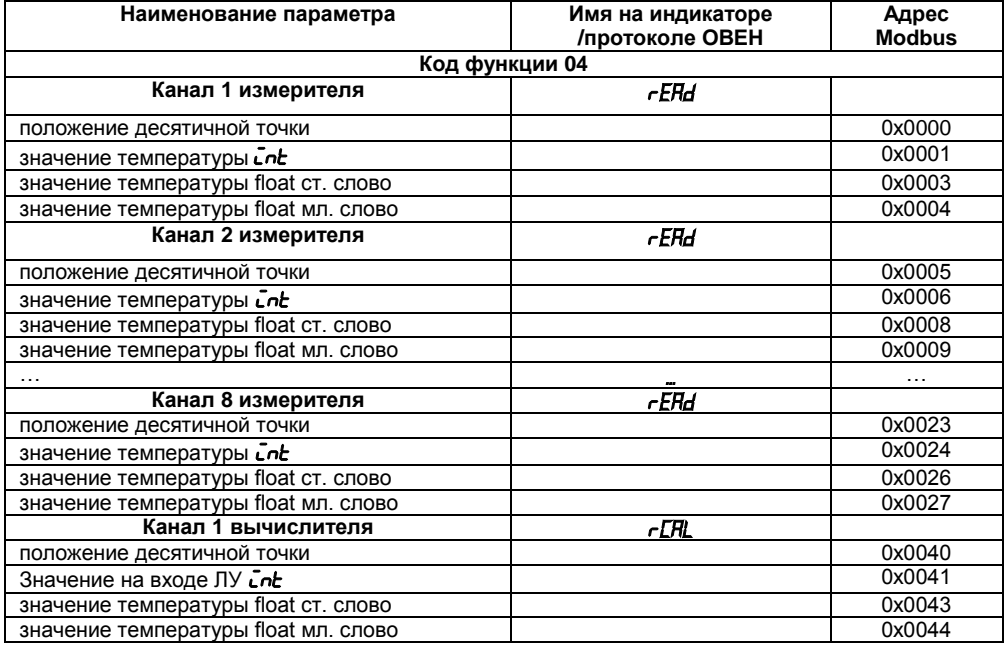

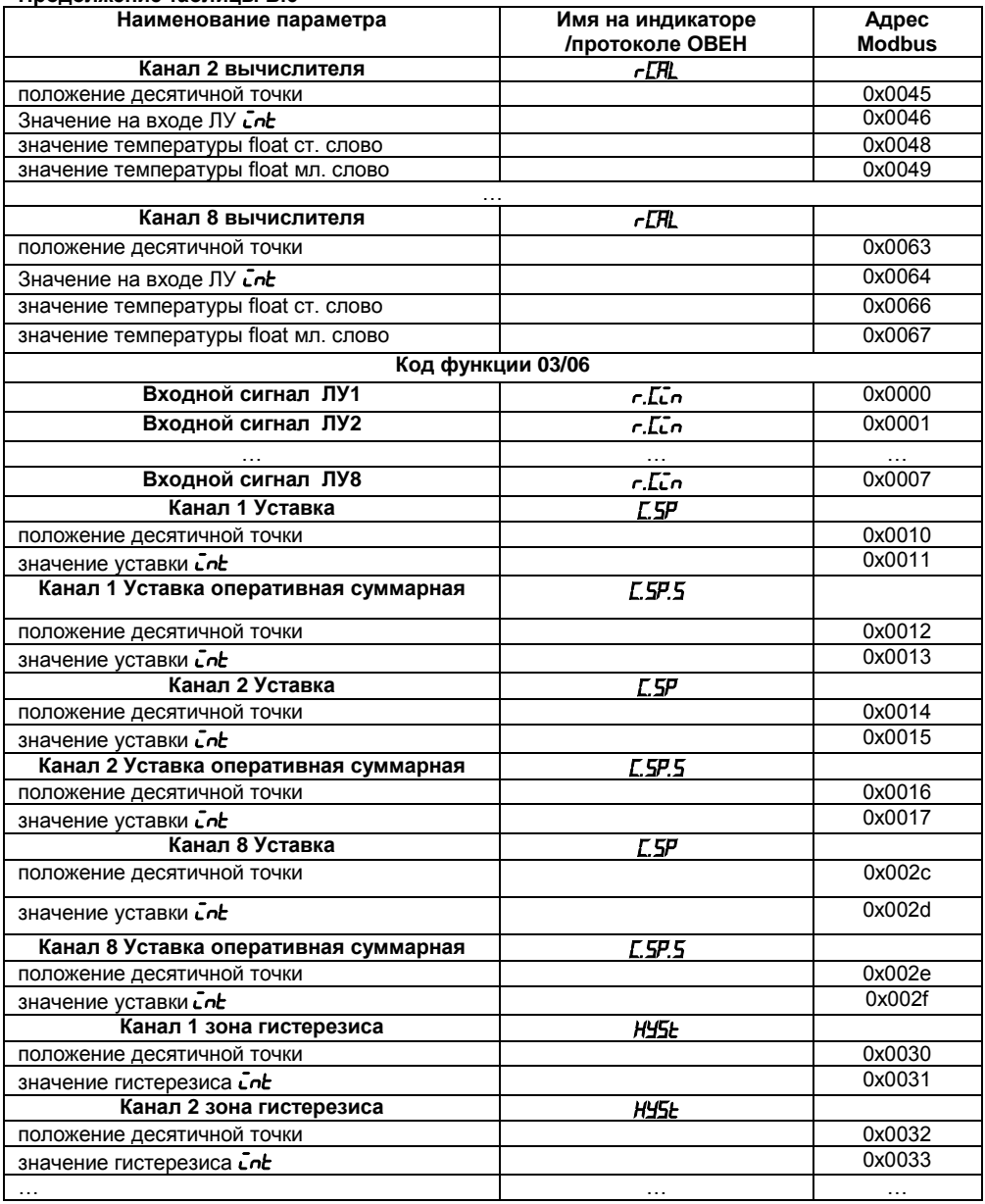

## **Продолжение таблицы В.6**

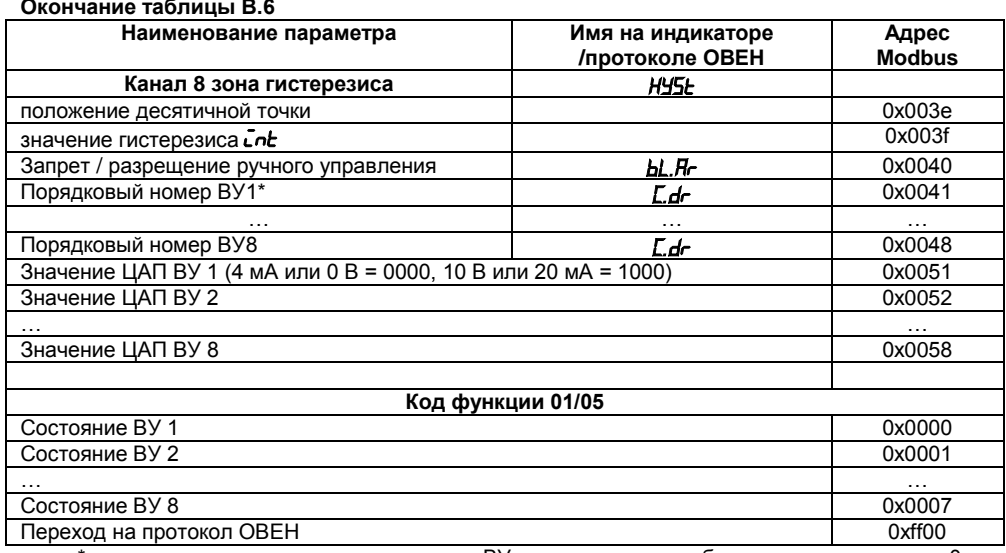

\*- для возможности ручного управления ВУ этот параметр необходимо задать равным 0.

# **Приложение Г. Подключение термометров сопротивления по двухпроводной схеме**

Г.1 При использовании двухпроводной схемы показания прибора в некоторой степени будут зависеть от изменения температуры среды, окружающей линию связи «датчик-прибор». Причем разность между действительным и индицируемым значениями будет расти как с увеличением диапазона изменения температуры, так и с увеличением сопротивления линии связи. Поэтому перед началом эксплуатации прибора необходимо выполнить следующие ниже действия.

Г.2 Произвести подключение датчика по двухпроводной схеме к соответствующему входу прибора, аналогично тому, как это показано на рисунке Г. 1.

Г.З Подключить к противоположным от прибора концам линии связи «датчик-прибор» вместо термометра сопротивления магазин сопротивления типа МСР-63 (или подобный ему с классом точности не хуже 0,05).

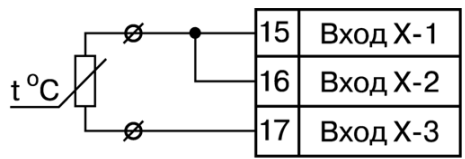

**Рисунок Г. 1 – Схема подключения термометра сопротивления по двухпроводной схеме**

Г.4 Установить на магазине значение, равное сопротивлению термометра сопротивления при температуре 0 ◦ С (50,00; 53,00 или 100,00 ˚Ом в зависимости от типа применяемого датчика).

Г.5 Подать питание на приборы для соответствующего канала по показаниям индикатора

**ЦИ-1** зафиксировать величину отклонения температуры от 0 ◦ С. Полученное отклонение всегда должно иметь положительное значение, а величина его будет зависеть от сопротивления линии связи «датчик-прибор».

Г.6 Руководствуясь указаниями п. 7.2.6, установить для данного датчика в параметре **in.SH (PL-1)** значение «сдвига характеристики» равное, зафиксированное при выполнении Г.5 .<br>(отклонение показаний **ЦИ-1** от 0 °С), но взятое с противоположным знаком.

Г.7 Проверить правильность коррекции, для чего не изменяя значения сопротивления на магазине, перевести прибор в режим «**РАБОТА**», и на соответствующем канале индикации

убедиться, что показания индикатора **ЦИ-1** равны 0 <sup>°</sup>С (с погрешностью не хуже 0,2 <sup>°</sup>С).

Г.8 Снять питание с прибора. Отсоединить линию связи «датчик-прибор» от магазина сопротивления и подключить ее к термометру сопротивления.

Г.9 Аналогичным образом (Г.2 - Г.8) ввести соответствующую коррекцию для всех остальных термометров сопротивления, которые необходимо соединить с прибором по двухпроводной схеме. Все работы по подключению датчиков выполнять при обесточенном приборе.

## **Приложение Д. Юстировка прибора**

#### **Д.1 Общие указания**

Д.1.1 Юстировка ТРМ138В заключается в проведении ряда технологических операций, обеспечивающих восстановление его метрологических характеристик в случае изменения их после длительной эксплуатации прибора.

**Внимание!** Необходимость проведения юстировки определяется по результатам поверки прибора и должна производиться только квалифицированными специалистами метрологических служб, осуществляющих эту поверку.

Д.1.2 Юстировка выполняется при помощи образцовых источников сигналов, имитирующих работу датчиков и подключаемых вместо них к контактам «**Вход 1**» прибора. Во время юстировки прибор вычисляет соотношения между поступившими входными сигналами и сигналами соответствующих опорных точек схемы. Вычисленные соотношения (коэффициенты юстировки) записываются в энергонезависимую память и используются как базовые при выполнении всех дальнейших расчетов.

Результаты, полученные при юстировке входа 1, автоматически распространяются на все входы прибора.

Д.1.3 Если по каким-нибудь причинам вычисленное значение коэффициента выходит за границы, установленные для него при разработке прибора, на индикатор **ЦИ-4** выводится сообщение в виде заставки **Gt**. При появлении такого сообщения следует внимательно проверить соответствие подключенного к контактам «**Вход 1**» источника сигнала, заданному типу первичного преобразователя, правильность схемы подключения, а также значение заданного для юстировки сигнала. После устранения выявленных замечаний операцию юстировки следует повторить.

Д.1.4 Юстировка проводится индивидуально для следующих групп первичных преобразователей:

- термометров сопротивления со значением  $R_0$  равным 50,0 Ом;
- термометров сопротивления со значением  $R_0$  равным 100,0 Ом;
- термопар типа ТХК (L), ТХА (K), ТНН (N), ТЖК (J), а также активных датчиков с выходным сигналом от 0 до 50 $0 \text{ mB}$ ;
- термопар типа ТПП  $(R)$ , ТПП  $(S)$  и ТВР  $(A-1)$ ;
- активных датчиков с выходным сигналом от 0 до 1,0 В;
- активных латчиков с выходным сигналом от 0 до 5 0 мА $\cdot$
- активных датчиков с выходным сигналом от 0 до 20,0 мА и от 4 до 20,0 мА.

При этом коэффициенты, полученные после юстировки одного (любого) первичного преобразователя из выбранной группы, автоматически распространяются на все остальные преобразователи этой группы.

Кроме указанных групп первичных преобразователей, в приборе предусмотрена юстировка датчика температуры свободных концов термопар, а также юстировка выходных цифроаналоговых преобразователей «параметр-ток» (для модификаций приборов, где в качестве ВУ используются ЦАП).

**Примечание -** На практике, юстировку целесообразно выполнять только для тех групп первичных преобразователей, которые используются при эксплуатации.

Д.1.5 Перед проведением юстировки установить для датчика **datl** значение корректирующего параметра **in.SH (PL-1)** равного «**0,0**», а параметра **in.SL (PL-1)** равного «**1,000**».

Д.1.6 При проведении работ по юстировке прибора соблюдать меры безопасности, изложенные в разделе 4.

## **Д.2 Юстировка прибора для работы с датчиками ТСМ 50М и ТСП 50П**

Д.2.1 Подключить к контактам «**Вход 1**» прибора сопротивления типа МСР-63 (или подобный ему с классом точности не хуже 0,05), установив на нем значение 50,000 Ом. Соединение прибора с магазином производить по трехпроводной схеме соединения (рисунок Д.1). Сопротивления проводов линии должны быть строго равны друг другу и не должны превышать значения 15,0 Ом.

Д.2.2 Подать питание на прибор и установить для датчика **datl** в параметре **in-t (PL-1)** любое из значений «**01**», «**07**», «**08**» или «**09**», соответствующее цифровому коду для работы одним из перечисленных первичных преобразователей.

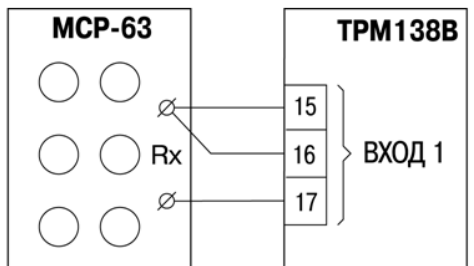

**Рисунок Д.1 – Схема подключения магазина сопротивлений при юстировке**

Перевести прибор в режим «**РАБОТА**» и через 5 - 10 сек проконтролировать показания **ЦИ-1** на канале, к которому подключен магазин сопротивлений. Эти показания должны быть равны (0,0 ± 0,2)◦ С.

Если абсолютная погрешность измерений в этой точке превышает 0,2 ˚С, выполнить операции, указанные в Д.2.3 - Д.2.4.

Д.2.3 Произвести юстировку прибора, выполняя действия в порядке и последовательности, указанные на рисунке Д.2.

По окончании юстировки прибор выводит на<br>катор **ШИ-2** вычисленное значение индикатор **ЦИ-2** вычисленное значение коэффициента, который может быть занесен в энергонезависимую память при условии, что на индикаторе **ЦИ-4** отсутствует заставка **Gt**. Запись полученного коэффициента юстировки в память производится непрерывным длительным

прог. нажатием кнопки (до появления на **ЦИ-2** заставки **CLb**).

Д.2.4. Произвести проверку результатов юстировки, контролируя (в режиме «РАБОТА») показания **ЦИ-1**, которые должны быть равны

 $(0,0 \pm 0,2)^{\degree}$ C.

Д.2.5. Снять питание с прибора и отключить от него магазин сопротивлений. **Рисунок Д.2 – Схема проведения** 

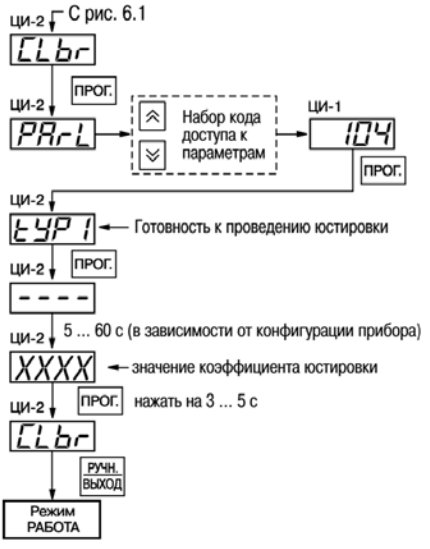

**юстировки прибора для работы с первичным преобразователем**

**Д.3 Юстировка прибора для работы с датчиками ТС 100М и ТС 100П**

Д.3.1 Установить на магазине значение сопротивления, равное 100,00 Ом.

Д.3.2 Подать питание на прибор и задать в параметре **in-t (PL-1)** любое из значений «**00**», «**02**», «**03**» или «**14**».

Д.3.3 Выполнить действия, аналогичные Д.2.3 - Д.2.4.

**Д.4 Юстировка прибора для работы с термопарами типа TXK(L), TXA (К), THH(N), TЖK(J), а также активными датчиками с выходным сигналом от 0 до 50,0 мВ**

Д.4.1 Подключить к контактам «**Вход 1**» потенциометр постоянного тока ПП-63 или аналогичный ему источник образцового напряжения с классом точности не хуже 0,05. Соединение прибора с потенциометром приведенной на рисунке Д.З, с соблюдением полярности подключения.<br>Установить на выходе

Установить на выходе потенциометра<br>яжение 40.29 мВ (этапонное значение напряжение 40,292 мВ).

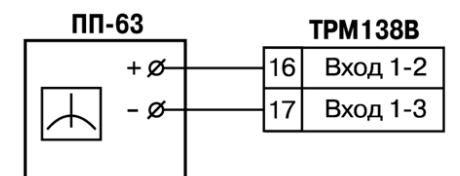

#### **Рисунок Д.3 – Схема подключения потенциометра ПП-63 при юстировке**

прог.

Д.4.2 Подать питание на прибор и установить для датчика **datl** в параметре **in-t (PL-1)** любое из значений «**04**», «**05**», «**19**», «**20**», соответствующее работе ТРМ138В с одной из перечисленных термопар, или «**06**», соответствующее работе с активным датчиком от 0 до 50,0 мВ.

Если заданный в параметре **in-t (PL-1)** код соответствует работе с термопарой, отключить работу ее автоматической коррекции по температуре свободных концов, установив в параметре **Cj-C (PL-0)** значение «**oFF**».

Если заданный в параметре **in-t (PL-1)** код соответствует работе с активным датчиком от 0 до 50,0 мВ, установить для него в параметре **Ain.L (PL-1)** значение «**0,0**», а в параметре **Ain.H (PL-l)** – значение «**50,0**».

Перевести прибор в режим «**РАБОТА**» и через 5 - 10 сек проконтролировать показания **ЦИ-1** на канале, к которому подключен потенциометр постоянного тока. Эти показания должны быть равны следующим значениям:

- при работе с термопарой ТХК (L) (500,0 ± 1,0)  $\degree$ С;
- при работе с термопарой ТХА (K) (975,0 ± 1,0) $\degree$ C;
- при работе с термопарой ТНН (N) (1105,8 ± 1,0) $\degree$ С;
- при работе с термопарой ТЖК (J) (718,6 ± 1,0) $\degree$ С;
- при работе с активным датчиком (40,29 ± 0,05) мВ.

Если погрешность измерений в этой точке превышает приведенную величину, выполнить операции, указанные в подразделах Д.4.3 и Д.4.4.

Д.4.3 Произвести юстировку прибора, выполняя действия в порядке и последовательности, указанных на рисунке Д.2.

По окончании юстировки прибор выводит на индикатор **ЦИ-2** вычисленное значение коэффициента, который может быть занесен в энергонезависимую память при условии, что на индикаторе ЦИ-4 отсутствует заставка **Gt**. Запись полученного коэффициента юстировки в

память производится непрерывным длительным нажатием кнопки (до появления на **ЦИ-2** заставки **CLbr**).

Д.4.4. Произвести проверку результатов юстировки, контролируя в режиме «**РАБОТА**» показания **ЦИ-1**, которые должны быть равны значениям, указанным в Д.4.2.

**Внимание!** При выполнении Д.4.2 -Д.4.4 выходное напряжение потенциометра должно оставаться неизменным и равным значению, заданному в Д.4.1.

#### Д.4.5 Снять питание с прибора и отключить от «**Входа 1**» потенциометр ПП-63. **Д.5 Юстировка прибора для работы с термопарами типа ТПП (S), ТПП (R) и ТВР (А-1)**

Д.5.1 Подключить к «**Входу 1**» прибора вместо термопары потенциометр постоянного тока ПП-63 или аналогичный ему источник образцового напряжения с классом точности не хуже 0,05. Соединение прибора с потенциометром выполнять по схеме, приведенной на рисунке Д.З, с соблюдением полярности подключения.

Установить на выходе потенциометра напряжение 20,15 мВ (эталонное значение 20,146 мВ).

Д.5.2 Подать питание на прибор и установить для датчика **datl** в параметре **in-t (PL-1)** любое из значений «**17**», «**18**» или «**21**», соответствующее работе ТРМ138В с одной из перечисленных термопар.

Отключить работу автоматической коррекции термопары по температуре свободных концов, установив в параметре **Cj-C (PL-0)** значение «**oFF**».

Перевести прибор в режим «**РАБОТА**» и через 5 - 10 сек проконтролировать на **ЦИ-1** показания того канала, к которому подключен потенциометр постоянного тока. Эти показания должны быть равны следующим значениям:

- при работе с термопарой ТПП (S) (1908,0 ± 2,0)  $\degree$ C;
- при работе с термопарой ТПП (R) (1694,8 ± 2,0) $\degree$ C;
- при работе с термопарой ТВР (A-1) (1269,8 ± 2,0) $\degree$ С.

Если погрешность измерений в этой точке превышает приведенную величину, выполнить операции, указанные в Д.4.3 и Д.4.4.

Д.5.3 Произвести юстировку прибора, выполняя действия в порядке и последовательности, указанные на рисунке Д.2.

По окончании юстировки прибор выводит на индикатор **ЦИ-2** вычисленное значение коэффициента, который может быть занесен в энергонезависимую память при условии, что на индикаторе **ЦИ-4** отсутствует заставка **Gt**. Запись полученного коэффициента юстировки в

память производится непрерывным длительным нажатием кнопки (до появления на **ЦИ-2** заставки **CLbr**).

прог.

Д.5.4 Произвести проверку результатов юстировки, контролируя (в режиме «**РАБОТА**») показания **ЦИ-1**, которые должны быть равны значениям, указанным в Д.5.2.

**Внимание!** При выполнении работ по Д.5.2 - Д.5.4 выходное напряжение потенциометра должно оставаться неизменным и равным значению, заданному в Д.5.1.

Д.5.5 Снять питание с прибора и отключить от «**Входа 1**» потенциометр ПП-63.

## **Д.6 Юстировка датчика температуры свободных концов термопар**

Д.6.1 Подключить, соблюдая полярность соединения, к «**Входу 1**» свободные концы любой из отградуированных термопар типа TXK(L), ТХА (К), ТНН (N) или ТЖК (J). Поместить рабочий

спай термопары в сосуд с водно-ледяной смесью (температура смеси 0  $\degree$ C).

Д.6.2 Подать питание на прибор и установить для датчика **datl** в параметре **in-t (PL-1)** значение, соответствующее типу подключенной термопары (см. таблицу В.2).

Включить автоматическую коррекцию ЭДС термопары по температуре ее свободных концов, установив в параметре **Cj-C (PL-0)** значение «**on**».

Д.6.3 Перевести прибор в режим «**РАБОТА**» и через 20 минут произвести юстировку датчика температуры свободных концов, выполнив действия в порядке и последовательности, указанной на рисунке Д.4.

По окончании юстировки прибор выводит на индикатор **ЦИ-2** вычисленное значение температуры свободных концов термопары, которая (в качестве опорной величины) может быть занесена в энергонезависимую память при условии, что на индикаторе ЦИ-4 отсутствует заставка **Gt**. Запись полученного коэффициента юстировки в память производится непрерывным длительным нажатием

**RPOF** кнопки (до появления на **ЦИ-2** заставки **CLbr**).

Д.6.4 Произвести проверку результатов<br>юстировки, контролируя (в режиме контролируя «**РАБОТА**») показания **ЦИ-1**, которые должны быть равны значению 0 ◦ С с абсолютной погрешностью не хуже 1,0 $\degree$ С.

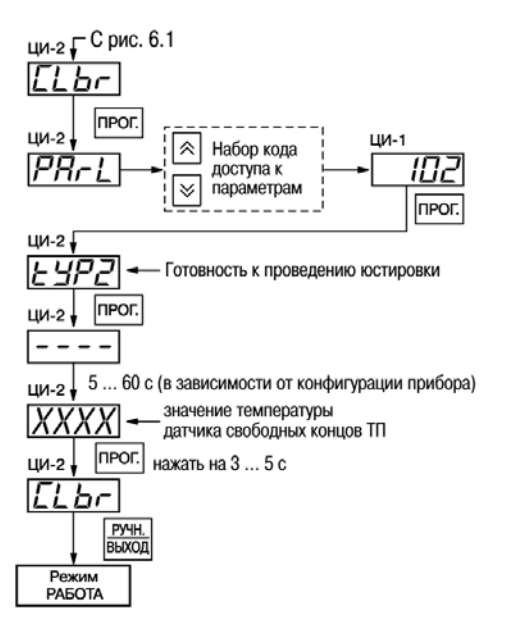

#### **Рисунок Д.4 – Схема проведения юстировки датчика свободных концов ТП**

#### **Д.7 Юстировка прибора для работы с активными датчиками от 0 до 1,0 В**

Д.7.1 Подключить к контактам «Вход 1» прибора вместо датчика компаратор напряжений типа Р3003 (или подобный ему источник образцового напряжения с классом точности не хуже 0,05) в соответствии со схемой приведенной на рисунке Д.5.

Д.7.2 Подать питание на прибор и установить для датчика **datl** в параметре **in-t (PL-1)** значение «**13**», соответствующее цифровому коду для работы ТРМ138В с активным датчиком от 0 до 1,0 В. Одновременно установить в параметре **Ain.L (PL-1)** значение «**0,0**», а в параметре **Ain.H (PL-l)** – значение «**100,0**».

компаратора напряжение постоянного тока 1,000 В.

Перевести прибор в режим «**РАБОТА**» и через 5-10 с проконтролировать показания **ЦИ-1** на канале, к которому подключен компаратор. Эти показания должны быть равны (100,0 ± 0,2) %.

Если погрешность измерений в этой точке превышает приведенное значение, выполнить операции, указанные в Д.7.3 - Д.7.4.

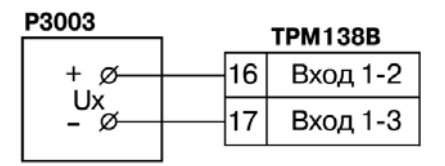

## **Рисунок Д.5 – Схема подключения компаратора напряжения при юстировке**

Д.7.3 Произвести юстировку прибора, выполняя действия в порядке и последовательности, указанные на рисунке Д.2.

По окончании юстировки прибор выводит на индикатор **ЦИ-2** вычисленное значение коэффициента, который может быть занесен в энергонезависимую память при условии, что на индикаторе **ЦИ-4** отсутствует заставка **Gt**. Запись полученного коэффициента юстировки в память производится непрерывным длительным нажатием кнопки (до появления на **ЦИ-2** заставки **CLbr**).

Д.7.4 Произвести проверку результатов юстировки, контролируя (в режиме «**РАБОТА**») показания **ЦИ-1**, которые должны быть равны (100,0 ±0,1) %.

**N321** 

Д.7.5 Снять питание с прибора и отключить от него компаратор напряжения.

#### **Д.8 Юстировка прибора для работы с активными датчиками от 0 до 5,0 мА**

Д.8.1 Подключить к контактам «**Вход 1**» прибора вместо датчика калибратор тока типа П321 (или подобный ему с классом точности не хуже 0,05) в соответствии со схемой, приведенной на рисунке Д.6.

Д.8.2 Подать питание на прибор и установить для датчика **datl** в параметре **in-t (PL-1)** значение «**12**», соответствующее цифровому коду для работы ТРМ138В с активным датчиком от 0 до 5,0 мА. Одновременно установить в параметре **Ain.L (PL-1)** значение «**0,0**», а в параметре **Ain. H (PL-1)** – значение «**100,0**».

Задать на выходе калибратора ток 5,00 мА.

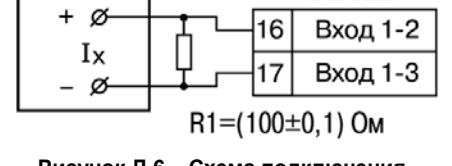

**TPM138B** 

**DPOC** 

**Рисунок Д.6 – Схема подключения магазина сопротивлений при юстировке**

**DPOC** 

Перевести прибор в режим «**РАБОТА**» и через 5 - 10 сек проконтролировать показания **ЦИ-1** на канале, к которому подключен калибратор тока. Эти показания должны быть равны  $(100.0 \pm 0.2)$ %.

Если погрешность измерений в этой точке превышает приведенное значение, выполнить операции, указанные в Д.8.3 - Д.8.4.

Д.8.3 Произвести юстировку прибора, выполняя действия в порядке и последовательности, указанные на рисунке Д.2.

По окончании юстировки прибор выводит на индикатор **ЦИ-2** вычисленное значение коэффициента, который может быть занесен в энергонезависимую память при условии, что на индикаторе **ЦИ-4** отсутствует заставка **Gt**. Запись полученного коэффициента юстировки в

память производится непрерывным длительным нажатием кнопки (до появления на **ЦИ-2** заставки **CLbr**).

Д.8.4 Произвести проверку результатов юстировки, контролируя в режиме «**РАБОТА**» показания **ЦИ-1**, которые должны быть равны (100,0 ± 0,1) %.

Д.8.5 Снять питание с прибора и отключить от него калибратор тока.

#### **Д.9 Юстировка прибора для работы с активными датчиками от 4 до 20,0 мА и от 0 до 20,0 мА**

Д.9.1 Подключить к контактам «**Вход 1**» прибора вместо датчика калибратор тока типа П321 (или подобный ему с классом точности не хуже 0,05) в соответствии со схемой, приведенной на рисунке Д.6.

Д.9.2 Подать питание на прибор и установить для датчика **datl** в параметре **in-t (PL-1)** значение «**10**» или «**11**», соответствующее цифровому коду для работы ТРМ138В с одним из перечисленных первичных преобразователей. Одновременно установить в параметре **Ain.L (PL-1)** значение «**0,0**», а в параметре **Ain.H (PL-l)**- значение «**100,0**».

Задать на выходе калибратора ток 20,00 мА.

Перевести прибор в режим «**РАБОТА**» и через 5 - 10 сек проконтролировать показания **ЦИ-1** на канале, к которому подключен калибратор тока. Эти показания должны быть равны  $(100.0 \pm 0.2)$ %.

Если погрешность измерений в этой точке превышает указанное значение, выполнить операции, приведенные в Д.9.3 и Д.9.4.

Д.9.3 Произвести юстировку прибора, выполняя действия в порядке и последовательности, указанных на рисунке Д.2.

По окончании юстировки прибор выводит на индикатор **ЦИ-2** вычисленное значение коэффициента, который может быть занесен в энергонезависимую память при условии, что на индикаторе **ЦИ-4** отсутствует заставка **Gt**. Запись полученного коэффициента юстировки в

память производится непрерывным длительным нажатием кнопки (до появления на **ЦИ-2** заставки **CLbr**).

Д.9.4 Произвести проверку результатов юстировки, контролируя (в режиме «**РАБОТА**») показания **ЦИ-1**, которые должны быть равны (100,0 ±0,1)%.

Д.9.5 Снять питание с прибора и отключить от него калибратор тока.

#### **Д.10 Юстировка выходных цифроаналоговых преобразователей «параметр-ток»**

Д.10.1 Юстировка проводится только для модификаций приборов, оснащенных в качестве ВУ цифроаналоговыми преобразователями «параметр-ток» с выходным током от 4 до 20 мА. Юстировка выполняется индивидуально для каждого ЦАП в порядке и последовательности, приведенной в Д. 10.2 - Д.10.4.

**Внимание!** До начала юстировки в параметрах **AL.t (PL-1)** всех ЛУ должно быть установлено значение «**0**» (работа в режиме «**ИЗМЕРИТЕЛЬ**»).

Д.10.2 Подключить к выходу, выбранного для юстировки ЦАП, магазин<br>сопротивления и типа MCP-63 (или сопротивления подобный ему с классом точности не хуже 0,05) и потенциометр постоянного тока типа ПП-63. Подключение производить по схеме, представленной на рисунке Д.7.

Установить на магазине сопротивления значение 4.000 Ом и подать питание на прибор.

Д.10.3 Процесс юстировки в данном случае сводится к подбору начальных кодов смещения ЦАП, при которых минимальное и максимальное значения его выходного тока будут равны их номинальным величинам.

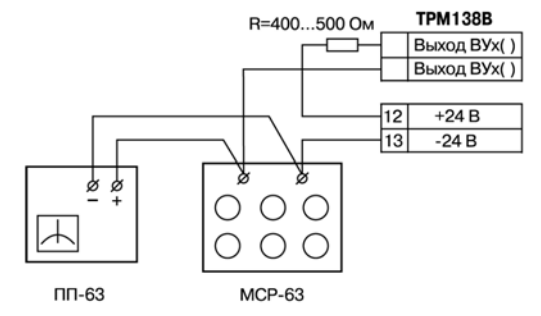

прог.

**Рисунок Д.7 – Схема подключения аппаратуры при юстировке ЦАП**

заносятся в его память по окончании юстировки. Выходной ток контролируется по падению напряжения на сопротивлении магазина МСР-63, которое при минимальном значении тока (4,00 мА) должно быть равно 16,00 мВ, а при максимальном значении (20,00 мА) должно быть равно 80,00 мВ с пределом приведенной погрешности не более 0,1 %.

Коды смещения ЦАП формируются в приборе при помощи кнопок

Юстировку каждого ЦАП производить, выполняя действия в порядке и последовательности, указанные на рисунке Д.8.

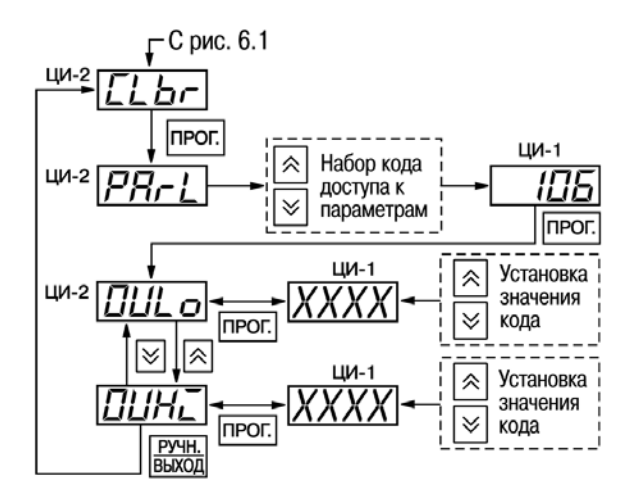

**Рисунок Д.8 – Схема проведения юстировки ЦАП**

При этом выбор порядкового номера ЦАП для проведения его юстировки производится с помощью кнопок и по показаниям индикатора **ЦИ-3**. Код смещения для установки минимального значения тока ЦАП задается в параметре **OULo**, а код смещения для максимального значения тока - в параметре **OUHi.**

**Примечание -** Ток на выходе выбранного для юстировки ЦАП начинает формироваться только после изменения ранее заданного кода смещения.

На цифровом индикаторе **ЦИ-4** отображается порядковый номер параметра юстировки («**1**» для **OULo** или «**2**» для **OUHi**).

Д.10.4 По окончании юстировки снять питание с прибора и отключить от него контрольноизмерительную аппаратуру.

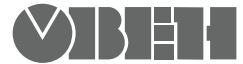

Центральный офис: 111024, Москва, 2я ул. Энтузиастов, д. 5, корп. 5 Тел.: (495) 221-60-64 (многоканальный)  $\Phi$ акс: (495) 728-41-45 www.owen.ru Отдел сбыта: sales@owen.ru Группа тех. поддержки: support@owen.ru

> Рег. № 2401 Зак. №